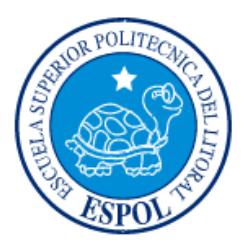

## **ESCUELA SUPERIOR POLITÉCNICA DEL LITORAL**

**Facultad de Ingeniería en Electricidad y Computación**

"ELABORACIÓN DE UNA INTERFAZ DE COMUNICACIÓN INALÁMBRICA ENTRE UN EQUIPO MAESTRO Y EL SISTEMA DE CONTROL DE PH DE UNA PISCINA DE PRODUCCIÓN CAMARONERA"

## **INFORME DE MATERIA INTEGRADORA**

Previo a la obtención del Título de:

# **INGENIERO EN ELECTRICIDAD ELECTRÓNICA Y AUTOMATIZACIÓN INDUSTRIAL**

CAMILO ANDRÉS ESCOBAR ZAMBRANO

DANIEL ANDRÉS VACCARO ACOSTA

GUAYAQUIL – ECUADOR

 $A\tilde{N}O:2018$ 

## **AGRADECIMIENTOS**

<span id="page-1-0"></span>Agradezco a Dios por permitir que esta meta se vuelva realidad, a mi familia por su gran apoyo y dedicación.

Infinito agradecimiento a todos los docentes que contribuyeron paso a paso en mi formación como profesional especialmente a la MSc. Carolina Godoy y al Mag. Franklin Kuonquí que fueron apoyo fundamental en el desarrollo de este proyecto.

También agradezco a todos los compañeros con los que compartí grandes momentos dentro y fuera de las aulas en este período.

Camilo Andrés Escobar Zambrano.

Agradezco a Dios y a cada una de las personas que me ayudaron en todo este tiempo para poder culminar la carrera en especial al Mag. Franklin Kuonquí y a la MSc. Carolina Godoy, que siempre estuvieron atentos y dispuestos en ayudarnos en cualquier consulta para concluir este proyecto de la manera esperada.

Daniel Andrés Vaccaro Acosta.

## **DEDICATORIA**

<span id="page-2-0"></span>Este proyecto lo dedico a mi familia, quienes han sido una fuente constante de apoyo en el camino para formarme como profesional.

Camilo Andrés Escobar Zambrano.

Dedico este trabajo de forma especial a mi familia: papá, abuelita, hermanos por la paciencia y el apoyo brindado, y a la memoria de mi madre que siempre me guío y quiso verme graduado.

Daniel Andrés Vaccaro Acosta

## <span id="page-3-0"></span>**TRIBUNAL DE EVALUACIÓN**

**MSc. Carolina Godoy Mg. Franklin Kuonquí** PROFESOR DE MATERIA TUTOR ACADÉMICO INTEGRADORA

## **DECLARACIÓN EXPRESA**

<span id="page-4-0"></span>"La responsabilidad y la autoría del contenido de este Trabajo de Titulación, nos corresponde exclusivamente; damos nuestro consentimiento para que la ESPOL realice la comunicación pública de la obra por cualquier medio con el fin de promover la consulta, difusión y uso público de la producción intelectual"

Camilo Andrés Escobar Zambrano

Daniel Andrés Vaccaro Acosta

## **RESUMEN**

<span id="page-5-0"></span>Se propone la elaboración de un sistema de comunicación inalámbrica en la planta de control de pH de una piscina camaronera, perteneciente al laboratorio de control automático de la facultad de ingeniería en electricidad y computación ubicado en el campus Gustavo Galindo Velasco.

En primer lugar, en este proyecto de graduación se estudió todos los conceptos relacionados con lo que es la comunicación inalámbrica conceptos y ventajas que proporciona, también se detalla cada uno de los dispositivos que se usaron para la realización de todo este trabajo.

A continuación, se presenta de forma breve la metodología de trabajo, que se utilizó el módulo ESP8266 se conectó de forma serial con el circuito integrado Arduino para establecer el envío y la recepción de datos para el control de la planta, el cual realiza la función de controlador del sistema, además es el encargado de regular el nivel de pH deseado por el usuario y a su vez ejecuta la acción de activar el sistema de mezclado para obtener el valor deseado, posteriormente se podrá monitorear y visualizar los niveles de pH en la interfaz gráfica desarrollada mediante el software de LabVIEW con el propósito de preservar el buen estado de la producción de camarones en todas sus etapas de desarrollo.

En la etapa final de este trabajo de graduación se mostraron todos los resultados de la transmisión y recepción del dato de pH por medio de las gráficas y del histórico que registra todo cambio hecho por el software de LabVIEW, también se tuvo que realizar un circuito adicional para realizar el control de la señal del encendido y apagado de las bombas peristálticas para el cual se usó un circuito convertidor digital a analógico, que es el circuito integrado DAC0808. Además, se adicionó un circuito regulador de corriente con Op-amp en configuración no inversor regulado por medio de potenciómetro, con lo cual se obtenía los límites requeridos en el rango de 4 a 20 mA requeridos por las bombas.

## **ÍNDICE GENERAL**

<span id="page-6-0"></span>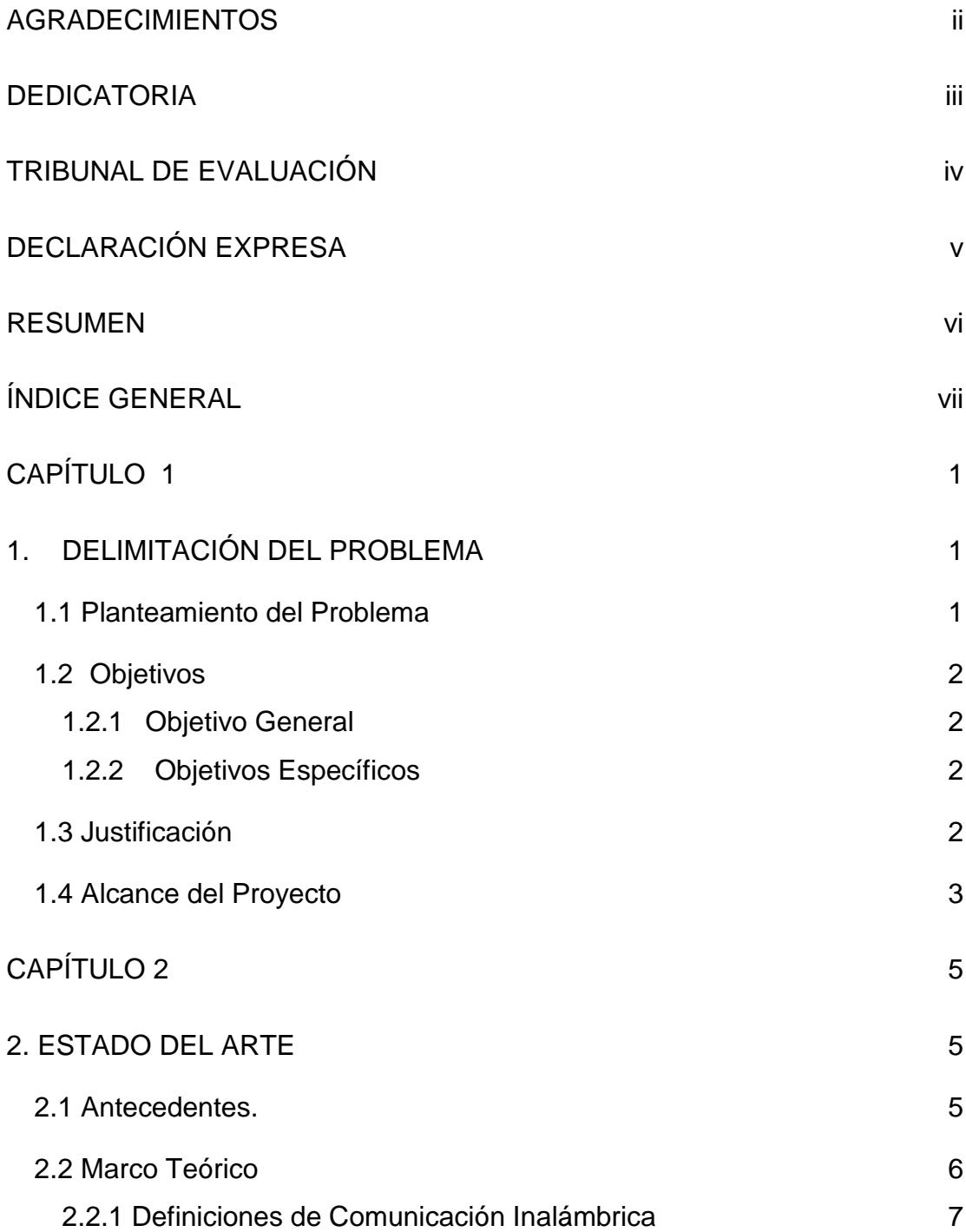

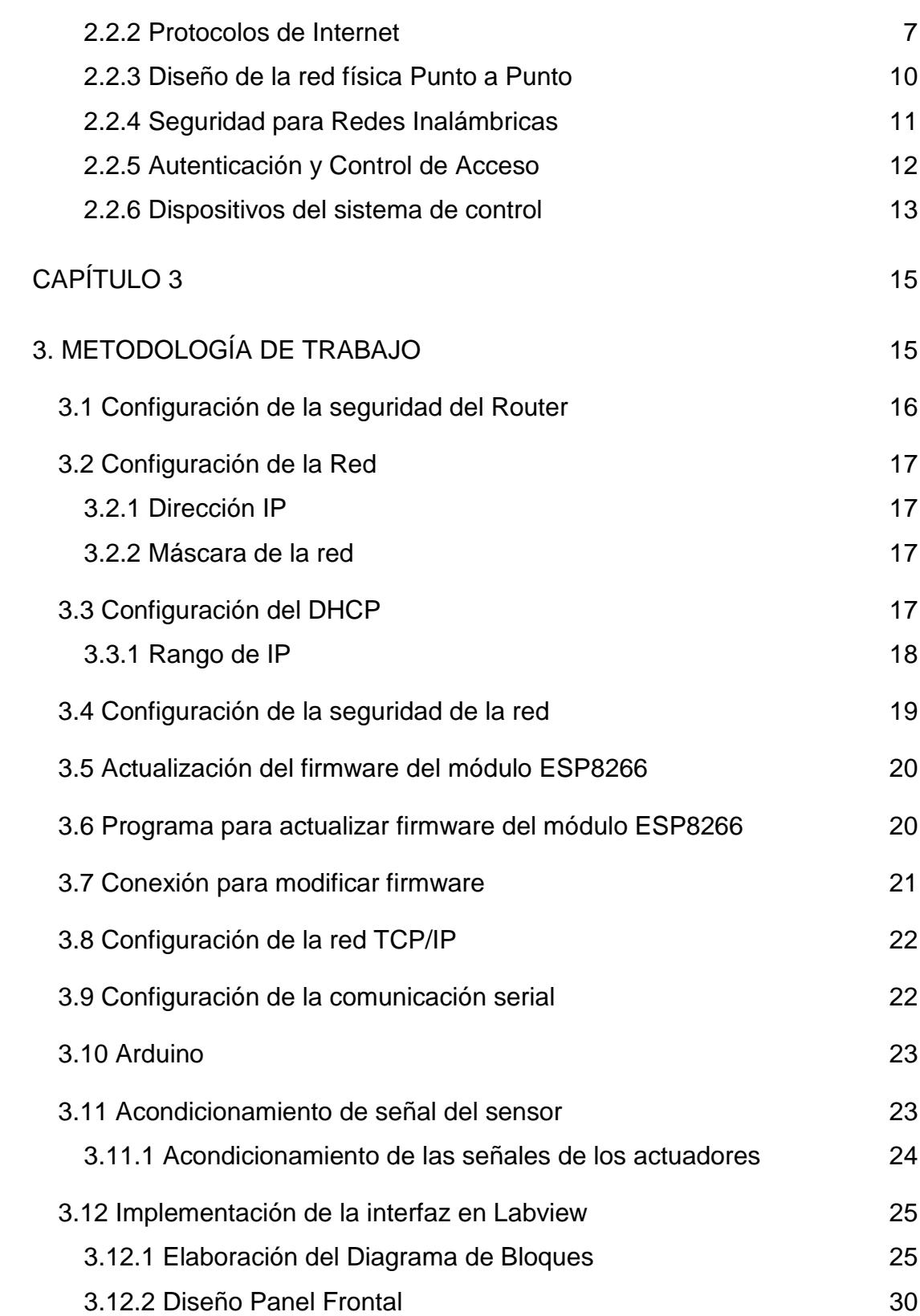

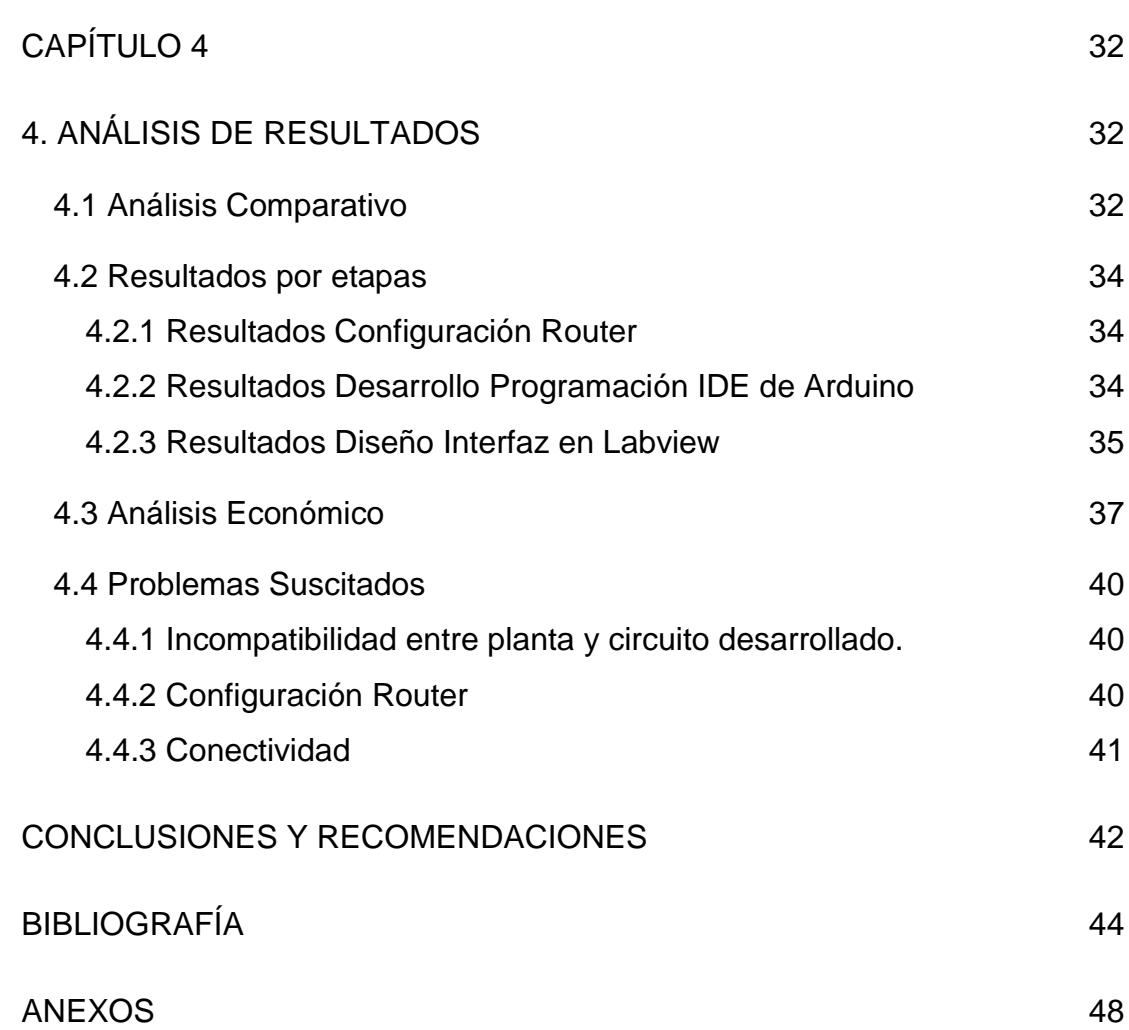

## **CAPÍTULO 1**

## **1. DELIMITACIÓN DEL PROBLEMA**

<span id="page-9-1"></span><span id="page-9-0"></span>En el presente capítulo se detallará la problemática encontrada en la planta de pH para una piscina de producción de camarones es que la falta supervisor de control y adquisición de datos para monitoreo a distancia de la misma.

## **1.1 Planteamiento del Problema**

<span id="page-9-2"></span>El problema que surge es la imposibilidad para manipular un sistema de control de pH para la producción de piscinas de camarones de forma inalámbrica. Por lo cual no se ha logrado tener un cuarto de control, en el cual se pueda visualizar, monitorear y modificar parámetros necesarios en el funcionamiento de la piscina, dicha situación impide la interacción a distancia entre el usuario y la piscina, por lo cual el sistema pierde versatilidad en su aplicación sea de forma académica o industrial.

No existe una interfaz amigable para el usuario, en la cual se pueda modificar los parámetros que desee y observar fácilmente los resultados, y en el caso de presentarse una situación de emergencia, como la presencia de valores excesivos de pH, es necesario ubicarse junto al sistema para lograr detenerlo o modificar los parámetros necesarios, debido a que no se dispone de otro medio que permita realizar dicha acción y que con ello no se distribuya la información actualizada del sistema, entre sistema, usuario y los componentes del mismo.

En un terreno extenso en el cual se trabaje con piscinas camaroneras se necesitará utilizar cables entre piscina-piscina y cuarto de control, cuando el sistema cableado alcance una gran longitud pueden presentar peligros para el usuario o para el sistema debido a la dificultad para encontrar una canaleta o un lugar donde ubicarlos de forma segura en la intemperie.

A mayor cantidad de cable se produce mayor caída de tensión en la señal enviada por el mismo, por lo cual una gran longitud de cable podría afectar la información transmitida.

En condiciones ambientales de lluvia, presencia excesiva de sol, altura sobre el nivel del mar se produce derrateo en la calidad y tiempo de vida de todo tipo de conductor, por lo cual se requiere constante mantenimiento preventivo o predictivo para evitar daños graves que afecten el sistema, e inclusive un mantenimiento correctivo en caso de presentar daños no predeterminados.

## **1.2 Objetivos**

## <span id="page-10-1"></span><span id="page-10-0"></span>**1.2.1 Objetivo General**

Configurar una interfaz tipo servidor – cliente que permita la comunicación del módulo wi-fi ESP 8266-01 conectado una computadora, realizando control de pH mediante un programa elaborado en Labview.

## **1.2.2 Objetivos Específicos**

- Realizar la comunicación del módulo wi-fi ESP 8266-01 mediante la comunicación TCP/IP del programa Labview.
- <span id="page-10-2"></span> Desarrollar técnicas para el funcionamiento del módulo wi-fi ESP 8266-01 con el apoyo del programa Labview.
- Configurar todos los equipos necesarios utilizando el estándar IEEE para una red de área local o LAN.

## **1.3 Justificación**

<span id="page-10-3"></span>Debido a los problemas encontrados se busca mejorar las tecnologías usadas en el control y monitoreo a distancia para dar solución a este inconveniente se propones un prototipo de comunicación inalámbrica con la ayuda del módulo WIFI ESP 8266. Se trabajará con un software conocido en el medio tanto académico como industrial, el cual brinda compatibilidad con diversos sensores a utilizar en el proceso.

Además, se creará una red inalámbrica para la distribución de información por la vía internet, por lo cual se reducirá los tiempos de instalación para un cliente final, y dará una solución rápida y directa para los inconvenientes que se puedan presentar, a su vez facilitará la actualización de equipos, además es un método barato para la implementación del mismo.

El presente proyecto busca conseguir una conexión WIFI barata y de pequeño tamaño, lo cual permitirá una configuración rápida con las IDE de Arduino para la comunicación, debido a que presenta una interfaz sencilla y fácil de entender, siendo ideal para el proyecto.

A su vez se quiere reducir gastos con un SCADA en LabVIEW para lograr manipular diferentes variables y parámetros en el control de pH de la piscina de producción de camarones, se configurará todo equipo necesario para lograr establecer la comunicación inalámbrica entre una computadora y el sistema de control. Por tanto, con este sistema se tendrá una comunicación inalámbrica debido a que esta opción reducirá la posibilidad de daños físicos en la comunicación con el sistema, debido a la reducción de circuito por cable que podría verse afectado con el transcurso del tiempo.

#### **1.4 Alcance del Proyecto**

<span id="page-11-0"></span> Se establecerá la comunicación entre un computador y la piscina de producción de camarones con el propósito de facilitar cambios en el pH según las necesidades de un determinado momento o evento.

Se realizará una interfaz para el usuario en el programa Labview y mediante la comunicación TCP/IP se logrará la comunicación del módulo wi-fi ESP 8266-01.

Se configurará todo equipo necesario para establecer la red local de comunicación, respetando las normas estándar IEEE y se adecuará al medio físico en el cual funcionará la piscina de producción de camarones.

## **CAPÍTULO 2**

## <span id="page-13-0"></span> **2. ESTADO DEL ARTE**

<span id="page-13-1"></span>En este capítulo se detallarán los antecedentes que llevan a la realización del proyecto y además se expondrán todos los conceptos teóricos sobre comunicación inalámbrica y los dispositivos utilizados, todos estos temas conforman el estado del arte del proyecto a desarrollar.

### **2.1 Antecedentes.**

<span id="page-13-2"></span>Se utilizará una la planta que simula una piscina de producción camaronera capaz de sensar niveles de pH en un tanque de reactor con capacidad de 25 ml en donde se agregan sustancias que regulan el pH que se adquiere y transmite la información al software Matlab mediante el módulo de NI Compact FieldPoint, dicho control se realiza mediante computador, posteriormente al sistema de control se le agrega un microcontrolador PIC 16F887 y controla el accionamiento de las dos bombas peristálticas una para una solución ácida y la otra una básica, este mismo sistema consta de una teclado y una pantalla lcd lo que implica que todo cambio o lectura de parámetros haga que el operario tenga que ir con una carpeta para anotar los valores en donde se encuentra la planta, método que en la industria no se presenta como el más adecuado.

Con el avance de la tecnología en la industria se tiene como propósito que todo mejore, con lo cual tener un producto o proceso con altos estándares de calidad y en este caso no es diferente ya que en Ecuador se ha trabajado en la manera de controlar y monitorear la producción en piscinas camarones para tener un producto de exportación, en el 2009 el Ministerio de Coordinación de Desarrollo Social entrego capitales semillas para proyectos innovadores por medio de su portal de infoinclusión, el evento desarrollado en su auditorio otorgó el primer lugar a Oswaldo Criollo, un estudiante que desarrolló un sistema de monitoreo de parámetros de calidad de agua en las piscinas camaroneras, utilizando conexión inalámbrica [34].

A este proyecto se le realizará una mejora al sistema de control actual con una programación que le proporciona comunicación inalámbrica para el monitoreo de la misma bajo un sistema de control maestro esclavo en el cual el primero dará la comunicación inalámbrica y el esclavo es el encargado del control y la regulación del pH con el manejo de periféricos en este caso bombas peristálticas, resulta factible la disminución de la utilización de cables entre computadora y planta utilizados para lograr la comunicación entre las mismas en el proceso de control, ya que, en el campo industrial camaronero, estos están expuestos a la intemperie y recorren varias distancias.

### **2.2 Marco Teórico**

<span id="page-14-0"></span>Se tratará todo lo referente a la parte de conceptual del desarrollo del proyecto, como primera parte se explicará los diferentes conceptos acerca de la comunicación inalámbrica, además la importancia de desarrollarla en la industria y sus ventajas y beneficios referentes a la tradicional comunicación por cable.

Este proyecto se dividirá en dos partes: La primera parte es la programación realizada mediante el software de Arduino para realizar el control de la planta y también incluye una programación para la comunicación inalámbrica entre la planta y el computador, por lo cual se explicará brevemente los diferentes dispositivos electrónicos necesarios para la implementación del proyecto, los cuales son: Sistema Embebido Arduino, módulo Wi-Fi ESP8266, Router, y software LabVIEW para la visualización e interacción del usuario con el proceso.

En la segunda parte se implementará circuitería adicional para el encendido y apagado de las bombas peristálticas para ello se empleó el circuito integrado DAC0808 que es un chip de conversión digital – analógica porque el Arduino tiene salidas digitales de voltaje y las entradas de las bombas son de corriente de 4 a 20 mA.

## <span id="page-15-0"></span>**2.2.1 Definiciones de Comunicación Inalámbrica**

La Internet TCP/IP engloba un conjunto de normas en las cuales se orienta cómo se debe comunicar los ordenadores y el modo de interconectar las redes adquiriendo la cooperación y compartición de recursos entre diferentes sistemas.

El TCP / IP es el fundamento de Internet útil en el proceso de acoplar computadores con todo tipo de sistema operativo, desde una minicomputadora hasta computadoras de control central sobre redes de área local y de mayor prolongación. A partir de 1972, en Estados Unidos, se desarrolla TCP / IP por parte del Departamento de Defensa para su departamento tecnológico ARPANET [1].

## <span id="page-15-1"></span>**2.2.2 Protocolos de Internet**

Esta sección incorpora una introducción detallada a los protocolos que se incluyen en TCP/IP. Aunque la información a tratar es netamente conceptual, se conocerá los nombres de cada protocolo. Además, se estudiarán las acciones que efectúa cada protocolo.

Como requisito para los hosts para participar en el sistema adjudicado con nombre de dominio (DNS), se necesita un nombre de dominio único. InterNIC tiene como función coordinar el registro de nombres de dominio a través de la utilización de registros mundiales. En caso de desear mayor información acerca de DNS, se deberá consultar **[System Administration](https://docs.oracle.com/docs/cd/E19253-01/816-4556/index.html)  [Guide: Naming and Directory Services](https://docs.oracle.com/docs/cd/E19253-01/816-4556/index.html) (DNS, NIS, and LDAP)** [2].

### **Direccionamiento de IPv6**

Las direcciones IPv6 se designan a interfaces en lugar de a nodos, teniendo en cuenta que en un nodo puede haber más de una interfaz. Es viable asignar múltiples direcciones IPv6 para una misma interfaz.

IPv6 se clasifica en tres clases de direcciones:

Unidifusión: Identifica una interfaz de un solo nodo.

Multidifusión: Reconoce un grupo de interfaces en nodos diferentes. Los paquetes enviados a una dirección multidifusión se dirigen para todos los miembros del grupo multidifusión.

Difusión por proximidad: Establece un grupo de interfaces en nodos diferentes. Los paquetes que son enviados a una dirección de difusión por proximidad se direccionan a todo nodo de miembros del grupo difusión por proximidad encontrada más próxima del remitente [3].

## **Prefijos IPv6**

La dimensión del prefijo se muestra en notación CIDR (enrutamiento entre dominios sin clase). La notación CIDR se basa en una barra inclinada al final de la dirección, seguida por el tamaño del prefijo en bits.

El prefijo de sitio de una dirección IPv6 tiene como límite en su capacitad un valor de 48 bits de la parte más a la izquierda de dicha dirección IPv6 [4].

### **Direccionamiento de IPv4**

El Internet Protocol version 4 (IPv4) se encuentra especificado en la norma RFC 791. En la cual se destaca que IPv4 emplea direcciones de 32 bits, basándose en la siguiente relación  $2^{32}$  = 4294967296 direcciones exclusivas, cuantiosamente designadas para redes locales. [5].

## **Subredes IPv4**

Clase A: Las direcciones de clase A se asignan a redes con un número elevado de hosts. Permitiendo 126 redes, el primer número representa el ID de red. Los siguientes tres números simbolizan el ID de host, alcanzando hasta un total de 16.777.214 hosts por red.

Clase B: Las direcciones clase B se asignan para redes de tamaño mediano a grande. Esta clase da facilidad a 16.384 redes, asignando los dos primeros números para el ID de red. Los siguientes dos números representan el ID de host, dando facilidad a 65.534 hosts por red.

Clase C: Las direcciones clase C se utilizan para redes de área local (LANs) pequeñas. Permitiendo aproximadamente 2.097.152 redes, representando el ID de red en los tres primeros números. El último número representa el ID de host, admitiendo 254 hosts por red [6].

## **Direcciones de IP Globales**

Las redes interconectadas deben coincidir sobre un plan de direcciones IP para direcciones IPv6 e IPv4. Las direcciones IP deben ser exclusivas y, en general, imposibilitadas para utilizarse en sitios diferentes de Internet al mismo tiempo; de otra manera, los enrutadores no sabrían como dirigirles los paquetes [7].

## **Direcciones de IP Estáticas**

Un host que se conecte a la red con una dirección IP estática, lo volverá a efectuar utilizando la misma IP. Las direcciones IP públicas estáticas utilizan los servidores de internet con el propósito de dar facilidad a su localización por parte de los usuarios de internet [8].

## **Direcciones de IP Dinámicas**

Un equipo que se conecte a la red mediante una dirección IP dinámica, en siguientes ocasiones efectuará la conexión con una dirección IP distinta. Las direcciones IP públicas dinámicas son utilizadas en las conexiones de internet mediante el uso de módem. Los proveedores de internet (ISP) utilizan direcciones IP dinámicas debido a que poseen una cantidad mayor de clientes en relación con direcciones IP (existe una probabilidad muy baja de que todos se conecten a la vez) [9].

## <span id="page-18-0"></span>**2.2.3 Diseño de la red física Punto a Punto**

Los enlaces punto a punto dan la facilidad para interconectar 2 redes remotas equiparando a una sola red, mediante la utilización de un canal de comunicación inalámbrica. Cada enlace es factible a partir de 500 mts hasta una distancia máxima de 80 Km [10].

## **Punto a Multipunto**

Enlaces de punto a multipunto (PtMP) se utiliza asiduamente para servir hasta 100 ubicaciones a partir de un único punto de acceso. La prestación de servicios de PtMP se realiza debido a múltiples objetivos. Dando uso a un único radio con antena omnidireccional para crear una red puenteada [11].

## **Punto de Repetición**

 Un repetidor técnicamente tiene la función de trabajar como estación y a su vez como punto de acceso, extiende la zona inalámbrica tomando la señal de una base de punto de acceso y la transmite a las áreas no han sido cubiertas. Este tipo de cobertura puede incrementarse sin necesidad de adicionar una puerta de enlace. El repetidor requiere una antena omnidireccional tipo móvil. Dicha solución es diseñada tanto para interiores como para exteriores. La red extendida puede tener igual o diferente configuración de seguridad que la base AP [12].

## **IEEE 802.11**

La norma IEEE 802.11 es un estándar mundial que determina diversas propiedades de una red de área local inalámbrica (WLAN).

Wi-Fi (traducido al español como "Fidelidad inalámbrica) es el nombre convenido a la certificación acreditada por la **[Wi-Fi Alliance](http://www.wi-fi.org/)**, denominada en el pasado como WECA (Wireless Ethernet Compatibility Alliance), que tiene la funcionalidad de avalar compatibilidad entre dispositivos que utilicen dicho estándar.

Concretamente una red puede denominarse como Wi-Fi sólo si acata en su globalidad toda norma establecida en el estándar 802.11 [13].

#### <span id="page-19-0"></span>**2.2.4 Seguridad para Redes Inalámbricas**

La seguridad es uno de los temas más importantes referente a redes inalámbricas. Desde su aparición, se ha intentado disponer de protocolos que garanticen las comunicaciones, pero se ha presentado escaso éxito. Entonces se debe seguir puntual y escrupulosamente una serie de pasos que nos permitan disponer del grado máximo de seguridad del que seamos capaces de asegurar [14].

## **WAR Drivers**

Es un sistema que se traslada internamente en una ciudad equipado con una portátil, un GPS, y una antena omnidireccional, con el propósito de encontrar la ubicación física de las redes inalámbricas, por lo cual registran nombre y ubicación de cada red localizada. Entonces, combinan estos registros con el historial de otros buscadores de redes para convertirlos en mapas gráficos detallando las "huellas" inalámbricas de la ciudad analizada [15].

## **Punto de Acceso Pirata**

Los instalados de forma incorrecta por usuarios legítimos, y los instalados con el propósito de recolectar datos o dañar la red. El caso más sencillo sería el de un usuario legal de la red que desee una mejor cobertura inalámbrica en su oficina, o que encuentre muy difícil cumplir con las restricciones de seguridad de la red inalámbrica corporativa [16].

#### <span id="page-20-0"></span>**2.2.5 Autenticación y Control de Acceso**

Se analizan las vulnerabilidades que pueden darse en las aplicaciones en el momento de reconocer a los usuarios y los permisos que poseen los mismos. En base a una extensa gama de recomendaciones para el desarrollo de aplicaciones se permite moderar posibles situaciones como el escalado de derechos o la usurpación de identidad. La autenticación es el medio para identificar a un individuo en base a sus credenciales (generalmente nombre de usuario y contraseña). El control de acceso permite decidir si el usuario tiene permiso para ejecutar una determinada función [17].

## **Filtrado de Mac**

El filtrado MAC se utiliza para limitar el acceso de determinados dispositivos a la red, lo cual añade una medida extra de seguridad para el router. El MAC (Media Access Control) es un protocolo de comunicaciones que sirve como tarjeta de red a los dispositivos. El cual tiene la función de identificar los dispositivos para facilitar la transmisión de información y la organización de la red. Dicho signo identificativo se utiliza para llevar a cabo el filtrado MAC. Por lo cual, el router puede controlar qué equipos se conectan y cuáles no [18].

## **WPA**

Durante el desarrollo del estándar de seguridad inalámbrica 802.11i, WPA se utilizó como mejora de seguridad temporal para WEP. Luego de un año WPA fue formalmente adoptado. La mayoría de las aplicaciones WPA modernas usan una clave previamente compartida (PSK), con denominación común WPA Personal, y el Protocolo de Integridad de Clave Temporal o TKIP (/ tiːkɪp /) para encriptación. Un servidor de autenticación le da la facilidad a WPA Enterprise para generar claves y certificados [19].

## **WPA2 – PSK**

Es un protocolo de encriptación más robusto que WEP, el permite cual aumentar la seguridad de la red Wi-Fi. Una característica relevante es su capacidad para soportar hasta 63 caracteres alfanuméricos para generar clave, adicionalmente, comenzando en la contraseña ingresada, el sistema automáticamente crea nuevas claves para cada uno de los equipos que serán parte de la red, con lo cual se complica un posible atentado de descifrado. Ciertos programas tienen la cualidad de absorber el tráfico generado en una red encriptada mediante el protocolo WEP y desde un volumen de datos mayor o igual a 4 gb tienen la posibilidad de descifrar la clave ingresada por el usuario [20].

## <span id="page-21-0"></span>**2.2.6 Dispositivos del sistema de control**

Se detallará de forma breve el funcionamiento y características de todos los dispositivos usados para la implementación práctica de este proyecto.

#### **Módulo ESP 8266**

El **ESP8266** es un chip Wi-Fi de bajo costo con una pila TCP/IP completa y un microcontrolador. La comunicación permite hacer un puente entre Arduino y el ESP8266. Con lo cual se obtiene que un Arduino UNO se conecte a una red Wi-Fi. El funcionamiento más detallado se puede obtener en la web oficial de [Espressif](http://bbs.espressif.com/viewtopic.php?f=46&t=2451) [21].

## **Arduino**

Es una plataforma de prototipos electrónicos con las características predominantes de código abierto en base a software y hardware flexible y de fácil uso. Creado especialmente para artistas, diseñadores, como hobby y para todo interesado en crear objetos o entornos interactivos. Se adhiere al entorno mediante la recepción de entradas a partir de una variedad de sensores afectando a su entorno mediante la utilización de control de luces, motores y otros dispositivos. El programa IDE de Arduino se ejecuta en diferentes sistemas operativos tales como Windows, GNU/Linux y Macintosh OSX. Se conoce que la mayoría de sistemas microcontroladores son exclusivos para funcionar en Windows [22].

## **Router D´link DIR-600**

El Router D´link DIR-600 se puede conectar a un módem banda ancha para distribuir conexión a Internet a gran velocidad mediante wireless. Este router usa la tecnología Wireless 150, la cual entrega una óptima velocidad y rango en relación con los estándares descritos en la norma IEEE802.11g/b. Posee la propiedad NAT que concede conexión de múltiples usuarios haciendo uso de una única dirección IP. El DIR-600 tiene integrado en su hardware un switch Ethernet segmentado en 4 puertos 10/100 BASE-TX entregando flexibilidad para conectar computadores mediante cable de red [23].

# **CAPÍTULO 3**

## **3. METODOLOGÍA DE TRABAJO**

<span id="page-23-1"></span><span id="page-23-0"></span>En este capítulo se presenta la metodología paso a paso de la solución propuesta en capítulos anteriores respecto a la problemática, se muestran los diferentes procedimientos a realizar para obtener una comunicación inalámbrica efectiva en el proceso, lo cual podrá ser visualizado y manipulado por el usuario mediante un sistema de mando fiable.

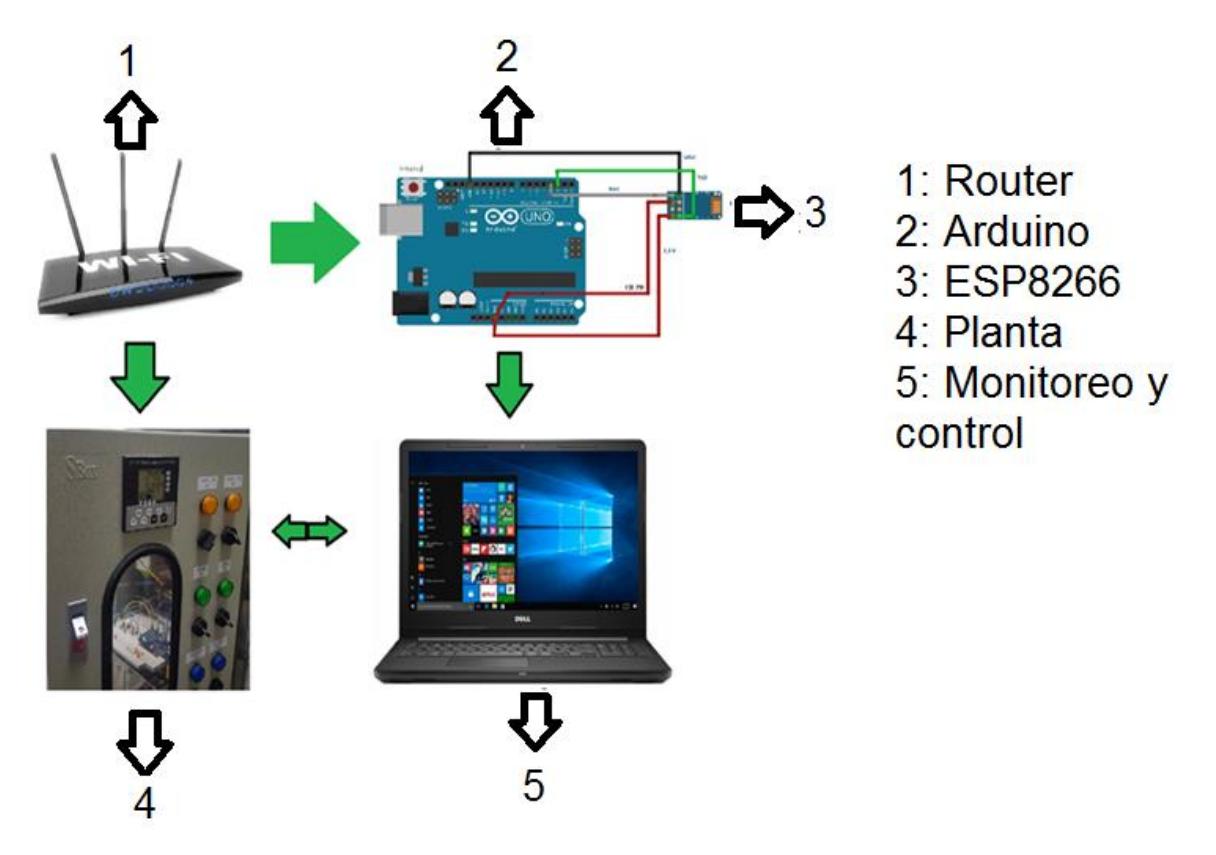

**Figura 3.1: Esquema General**

En la figura 3.1 se muestra el Esquema General de la metodología de trabajo que lleva acabo todo el control del proceso.

## **3.1 Configuración de la seguridad del Router**

<span id="page-24-0"></span>Se configura el router DIR-600, se lo conecta a la toma de energía y posteriormente se lo conecta a la PC a través del cable de internet. En el navegador de preferencia se ingresa la siguiente dirección IP en la barra de búsquedas del navegador para ingresar al dispositivo.

Dirección IP [http://dlinkrouter](http://dlinkrouter/) o [http://192.168.0.1](http://192.168.0.1/)

Para ingresar por primera vez al dispositivo se utiliza el usuario admin y como contraseña se utiliza la secuencia numérica 12345 o se puede dejar en blanco el casillero respectivo.

Username: admin

Password:

Esta validación se debe a que ambos parámetros se encuentran establecidos por default por medio del fabricante.

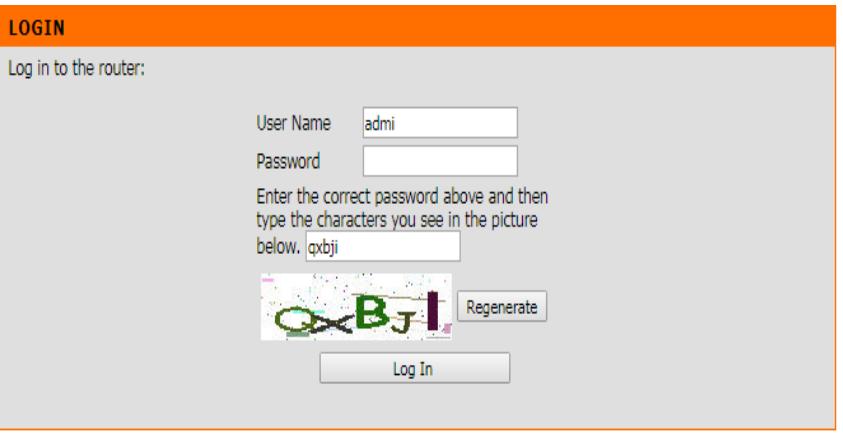

 **Figura 3.4: Ventana ingreso Router.**

En la figura 3.4 se muestra la ventana de acceso al Router, los casilleros respectivos para ingresar usuario y contraseña.

## **3.2 Configuración de la Red**

<span id="page-25-0"></span>Para este punto se va a requerir la dirección IP que está asignada la computadora del laboratorio de control debido que estos puertos están cerrados.

## <span id="page-25-1"></span>**3.2.1 Dirección IP**

Para saber la dirección IP que tiene la computadora en el laboratorio que hace de puerta de entrada para acceder a internet se ejecuta en la consola de Windows los siguientes comandos ipconfig y enter. En este caso fue la está 192.168.100.1. Lo cual se muestra en la figura 3.5.

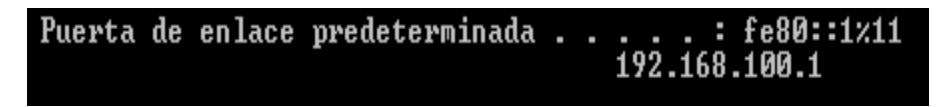

## **Figura 3.5: Dirección IP.**

### **3.2.2 Máscara de la red**

<span id="page-25-2"></span>Es la unión de [bits](https://www.ecured.cu/Bits) que fija el acceso en una [red](https://www.ecured.cu/Red) de [computadoras.](https://www.ecured.cu/Computadora) Orienta a los equipos sobre qué parte de la dirección [IP](https://www.ecured.cu/IP) es el número de la red, designando la [subred,](https://www.ecured.cu/index.php?title=Subred&action=edit&redlink=1) y qué parte es la concerniente al [host](https://www.ecured.cu/Host) [27]. Para la máscara de red se hacen los pasos del apartado anterior.

## **Figura 3.6: Mascara de Red.**

En la figura 3.6 se muestra la máscara de red designada.

## **3.3 Configuración del DHCP**

<span id="page-25-3"></span>El Host (DHCP) es un protocolo cliente-servidor que permite de manera automática un host de protocolo Internet. Cualquier dispositivo en una red basada en TCP/IP tendrá una dirección IP de unidifusión único que da acceso a la red y sus

recursos. Si no tenemos DHCP, las direcciones IP para nuevos dispositivos que se conectan de una subred a otra deben configurarse de forma manual [28].

## <span id="page-26-0"></span>**3.3.1 Rango de IP**

Como el router dir 600 permite la conexión de varios dispositivos al mismo tiempo se debe dejar una determinada cantidad de direcciones libres esto es porque el funcionamiento del módulo ESP8266 cada que este se conecta a la red el router le asigna una dirección IP libre. Los mismos valores anteriores se los asigna en la siguiente pantalla para la configuración de la red. La ventana de configuración se muestra en la figura 3.7.

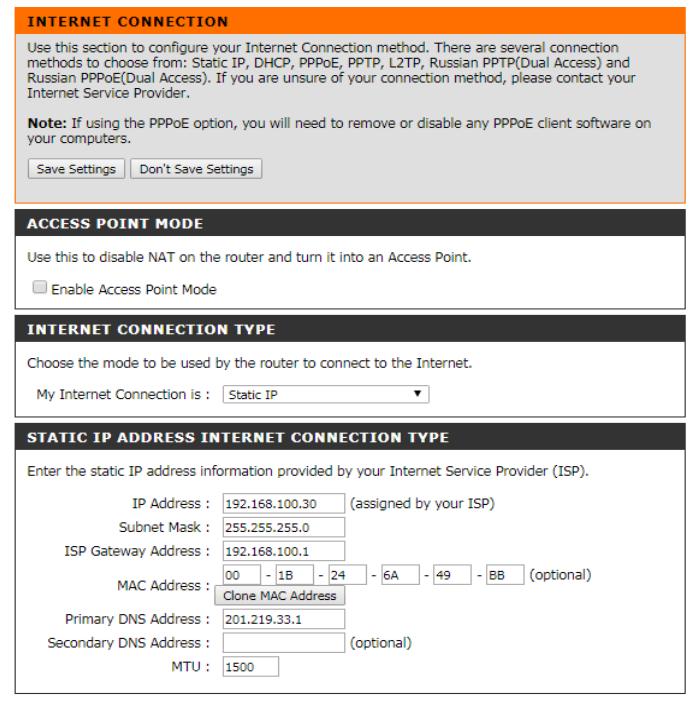

Save Settings | Don't Save Settings

**Figura 3.7: Configuración DHCP.**

## **3.4 Configuración de la seguridad de la red**

<span id="page-27-0"></span>El router 600 d´link proporciona varias opciones de para la seguridad, como se puede observar en la figura 3.8, en este caso se escoge el modo de seguridad Enable WPA con ellos se proporciona una clave de acceso a la misma y con ello se evita que otros usuarios que se conecten a la red. En este caso se puso como nombre de usuario a la red IntegradoraP1 y su contraseña es vaccaroescobarint.

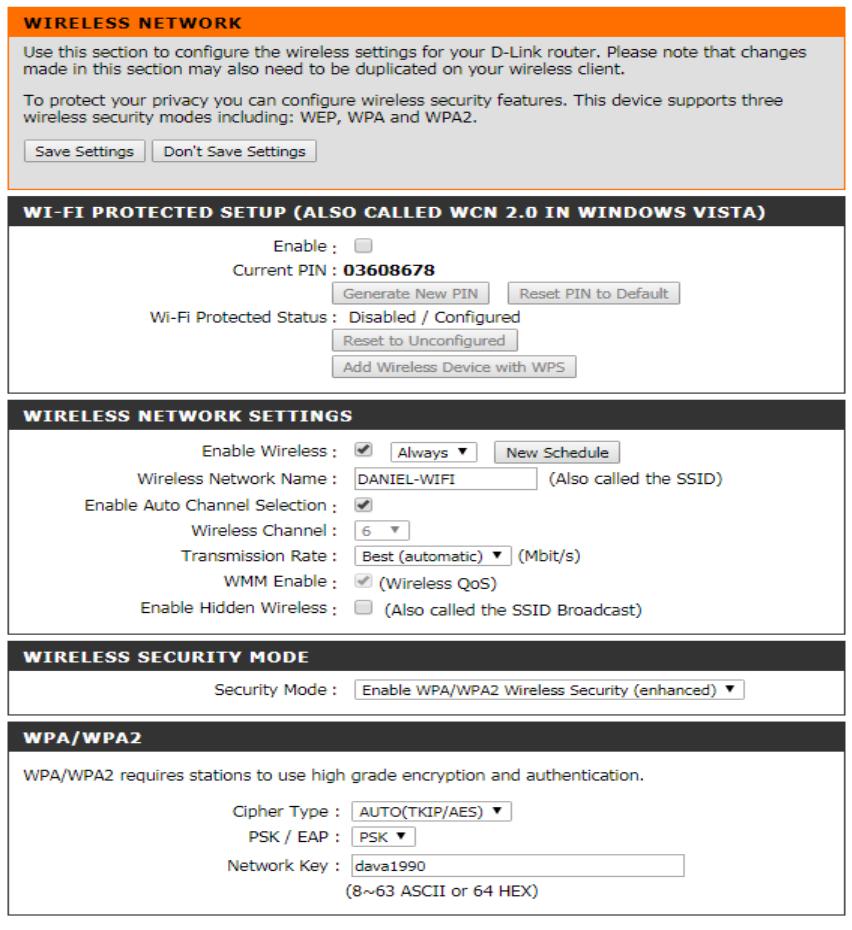

Save Settings | Don't Save Settings

**Figura 3.8: Configuración de la seguridad de la red wi-fi.**

## **3.5 Actualización del firmware del módulo ESP8266**

<span id="page-28-0"></span>Se actualizará el firmware del módulo ESP8266 para poder tener una comunicación bidireccional y obtener el valor de pH para lograr activar una salida para tomar una acción que se requiera.

## **3.6 Programa para actualizar firmware del módulo ESP8266**

<span id="page-28-1"></span>La actualización del firmware se realiza a través del programa flash\_download\_tool\_v0.9.6\_150419 el cual es un software de acceso libre y se encuentra disponible gratuitamente en la web autorizada.

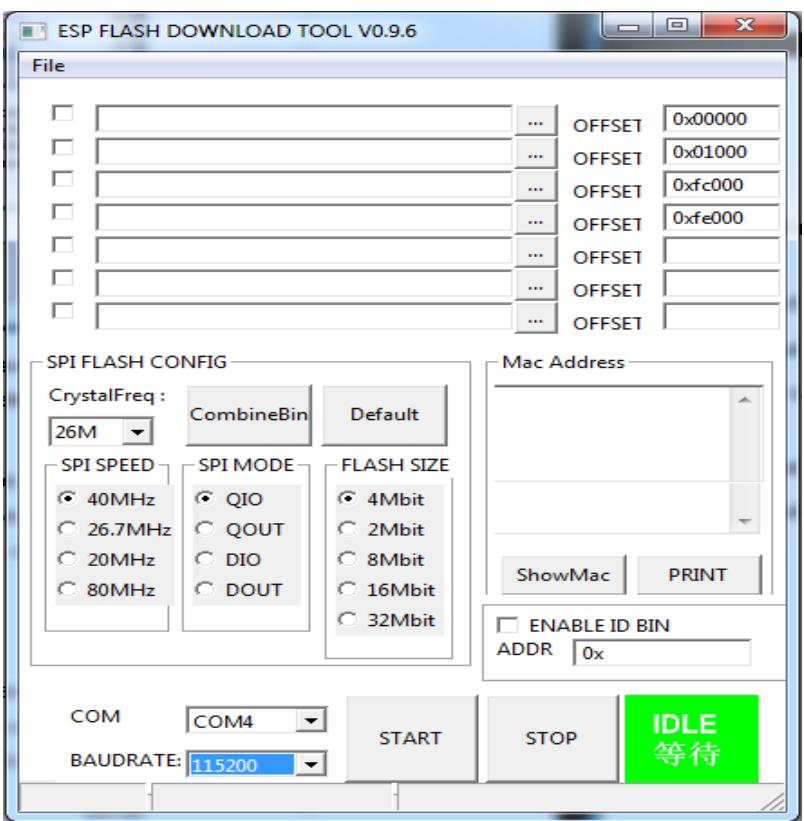

**Figura 3.9: Software flash\_download\_tool\_v0.9.6\_150419.**

Para ejecutar la actualización se disponen de 4 archivos utilizables en la web autorizada del módulo de comunicación ESP8266.

En la figura 3.9 se muestra la ventana de trabajo del software flash\_download\_tool\_v0.9.6\_150419

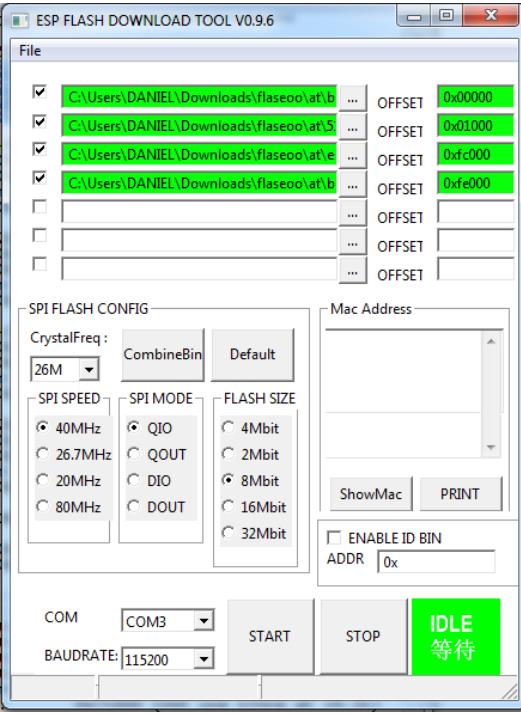

**Figura 3.10: Técnica de carga en Software flash\_download\_tool\_v0.9.6\_150419.**

En la figura 3.10 se muestra el proceso de carga de los archivos necesarios para la comunicación.

## **3.7 Conexión para modificar firmware**

<span id="page-29-0"></span>La conexión para la modificación del firmware mediante el módulo Arduino se la realiza retirando el microcontrolador de la placa y se realiza la conexión de la manera descrita a continuación:

El pin de transmisión (Tx) de la ESP8266 se conecta con el pin de transmisión (Tx) de la placa del Arduino PIN #1. El pin de resección (Rx) de la ESP8266 se conecta al pin de resección (Rx) de la placa del Arduino PIN #0 utilizado. Es necesario unir el pin de 3.3 voltios junto al pin CH\_PD de la ESP8266, posteriormente se engancha a la alimentación igual a 3.3 V necesarios para la respectiva placa Arduino. Sin desatender la necesidad de puentear el pin GND con el pin GPIO0 de la ESP8266 y además se debe conectar a la tierra GND de la placa del Arduino utilizado. En la figura 3.11 se muestra la conexión mencionada.

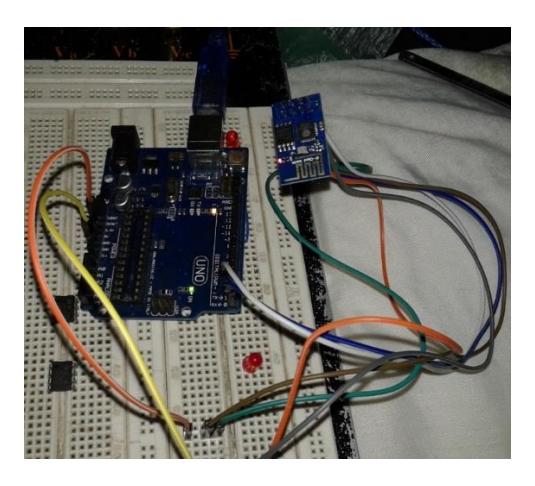

**Figura 3.11: Arduino 1+ módulo wi-fi ESP8266.**

## **3.8 Configuración de la red TCP/IP**

<span id="page-30-0"></span>Para establecer la comunicación del módulo ESP8266 y la red wiki que se configuro anteriormente se lo realiza mediante una serie de comando, este módulo recibe los datos siempre de esta forma At + el comando que quiere ser ejecutado.

SendData ("AT+RST\r\n", 2000, DEBUG);

## **3.9 Configuración de la comunicación serial**

<span id="page-30-1"></span>Para tener comunicación entre el módulo ESP8266 y el Arduino se lo hace a través de comunicación serial donde se establece la velocidad de comunicación en este caso fue de 9600 baudios.

Serial.begin (9600);

esp8266.begin (9600);

### **3.10 Arduino**

<span id="page-31-0"></span>El dispositivo Arduino se encarga de realizar el control de los datos recibidos en el proceso de medición mediante una comunicación seria en el módulo ESP8266 puedan ser visualizados en la interfaz realizada con el software de LabVIEW, como se detallará a continuación:

### **Adquisición de datos**

El Arduino cuenta con seis entradas analógicas de voltaje de A0 – A5 con rango de cero a cinco voltios para el proyecto se usó la entrada A0, pero el Arduino lee en una escala de 0 a 1023 que equivale a enviar hasta diez bits por esa razón se debe de hacer una conversión del dato leído para después enviarlo, eso se hace con las siguientes líneas de nuestro código.

#### **Algoritmo de control**

El algoritmo de control se basa en una comparación entre el dato que lee el sensor del pH y el dato ingresado a través del panel frontal de LabVIEW (set point) dependiendo del mismo manda a activar cualquiera de las dos bombas peristálticas según sea el requerimiento.

## **3.11 Acondicionamiento de señal del sensor**

<span id="page-31-1"></span>Debido a que el sensor de pH entrega una señal de corriente de 4-20 mA y el Arduino constata de entradas analógicas de voltajes se debe de realizar un escalamiento que quiere decir una conversión de corriente a voltaje, para la ayuda de esto se empleó una OPAMP (amplificador operacional) con un rango de uno a cinco voltios seguido a la salida de esta configuración se le une otra etapa que es un seguidor de voltaje para que no haya una caída de la señal.

Finalmente debido al ruido en la entrada analógica del Arduino se utilizó un filtro de pasa bajo pasivo que consta de una resistencia y capacitor para no dejar pasar frecuencias menores a tres Hertz.

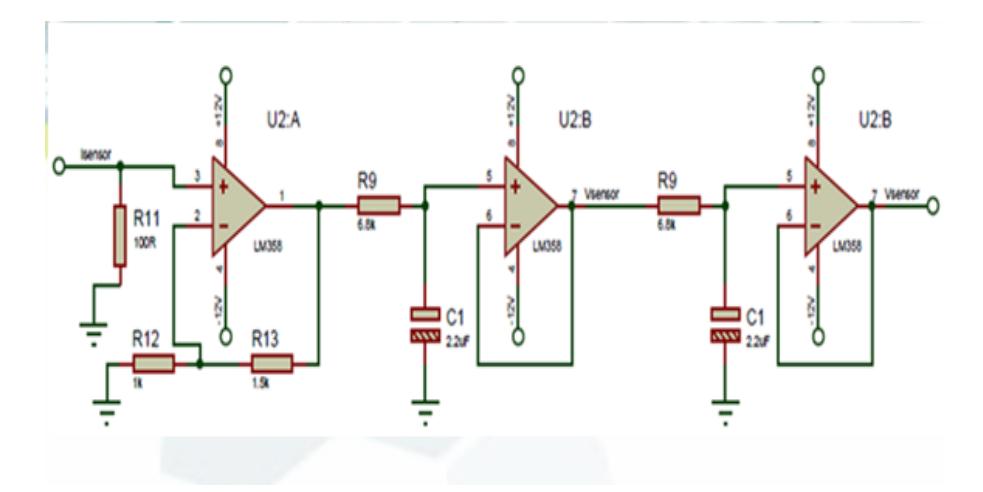

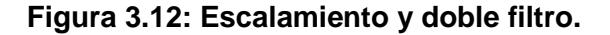

En la figura 3.12 se ilustra el circuito electrónico elaborado para efectuar la eliminación de ruido.

### <span id="page-32-0"></span>**3.11.1 Acondicionamiento de las señales de los actuadores**

Para el control de las bombas peristálticas se empleó el circuito integrado DAC0808 en su configuración típica que se puede encontrar en la hoja de datos del fabricante. La DAC0808 dependiendo las combinaciones de los bits de entrada a la salida de esta configuración vamos a tener un rango de voltaje uno a cinco.

Posteriormente se agrega una última etapa debido que las bombas peristálticas reciben señal de corriente esta consta de un potenciómetro, OPAMP y un transistor.

## **3.12 Implementación de la interfaz en Labview**

<span id="page-33-0"></span>Se elabora la interfaz en Labview para visualizar la variación de pH en la piscina camaronera y poder también tener la facilidad de poder ingresar el valor requerido de pH (setpoint) enviado a través de la red inalámbrica creada, la cual consta de dos secciones:

## <span id="page-33-1"></span>**3.12.1 Elaboración del Diagrama de Bloques**

El diagrama de bloques representa gráficamente el funcionamiento interno del sistema de monitoreo de la piscina camaronera, el cual consta de las siguientes secciones:

## **Comunicación**

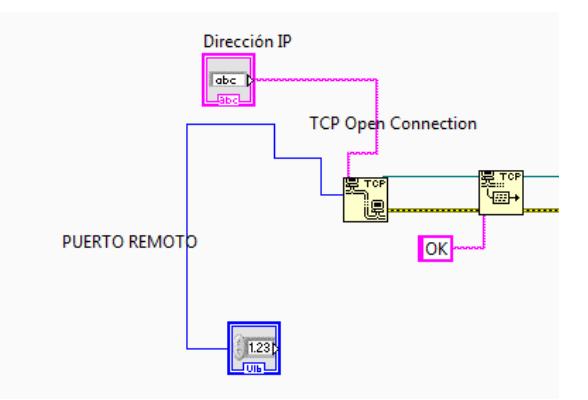

## **Figura 3.11: Proceso Comunicación en Diagrama de Bloques.**

 En la figura 3.11 se muestra un esquema general del proceso de comunicación, en el cual se utilizan los bloques TCP Open Connection, TCP Write, dato string y dato numérico. El bloque TCP Open Connection abre la conexión a la red TCP en base a la dirección IP (dato string) y el número de puerto (dato numérico) ingresados por el usuario. Por consiguiente el bloque TCP Write anota en código binario los datos recibidos desde el TCP Open Connection.

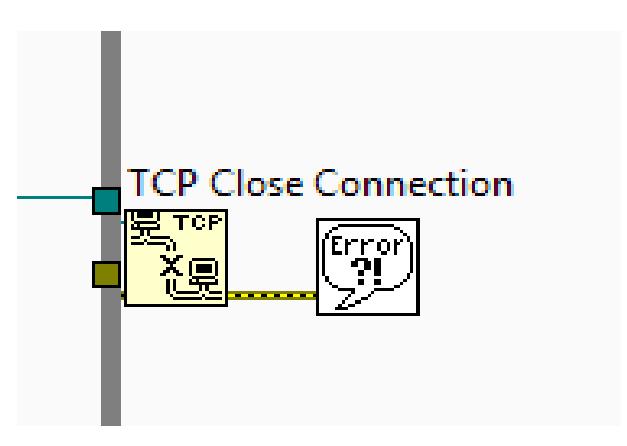

## **Figura 3.12: Comando clausura de Comunicación en Diagrama de Bloques.**

En la figura 3.12 se muestra el bloque TCP Close Connection, el cual tiene el propósito de concluir la comunicación al momento de finalizar el proceso o al momento de ejecutarse un paro forzado.

## **Adquisición de Datos**

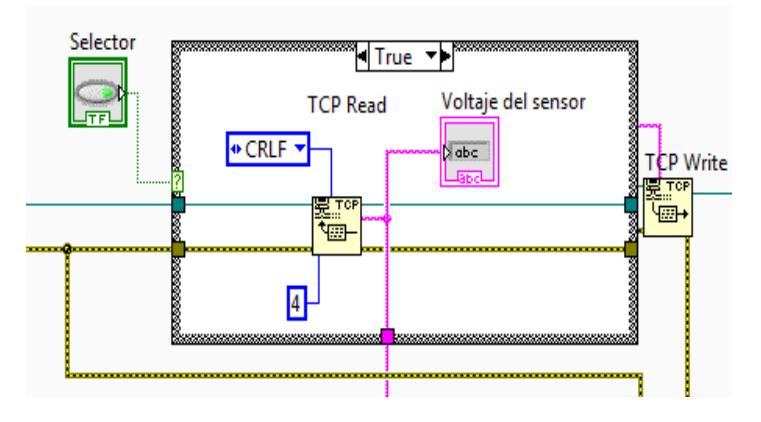

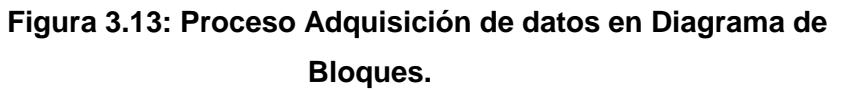

En la figura 3.13 se muestra la utilización de los bloques Selector, TCP Read, Indicador de string, TCP Write. El bloque selector permite el ingreso al lazo, en el cual TCP Read leerá la información recibida desde el proceso de comunicación.

El bloque TCP Read se configura por medio de dos tipos de funciones. Primero se debe seleccionar el modo de lectura, en este caso se elige CRLF que recibe la información byte por byte hasta completarla y posteriormente almacenarla. Luego se ingresa una constante en la función Bytes to Read, en este el número 4, este dato le indica al CRLF la cantidad de datos a almacenar.

La salida del bloque TCP Read contiene el dato leído y se lo muestra en el indicador de string denominado Voltaje del sensor.

La salida connection ID out entrega la conexión de red que identifica de forma exclusiva la conexión TCP y se conecta al bloque TCP Write.

## **Conversión Voltaje-pH**

Se efectúa la conversión del dato representado como voltaje - recibido por el sensor – al valor de pH medido interiormente en la piscina camaronera.

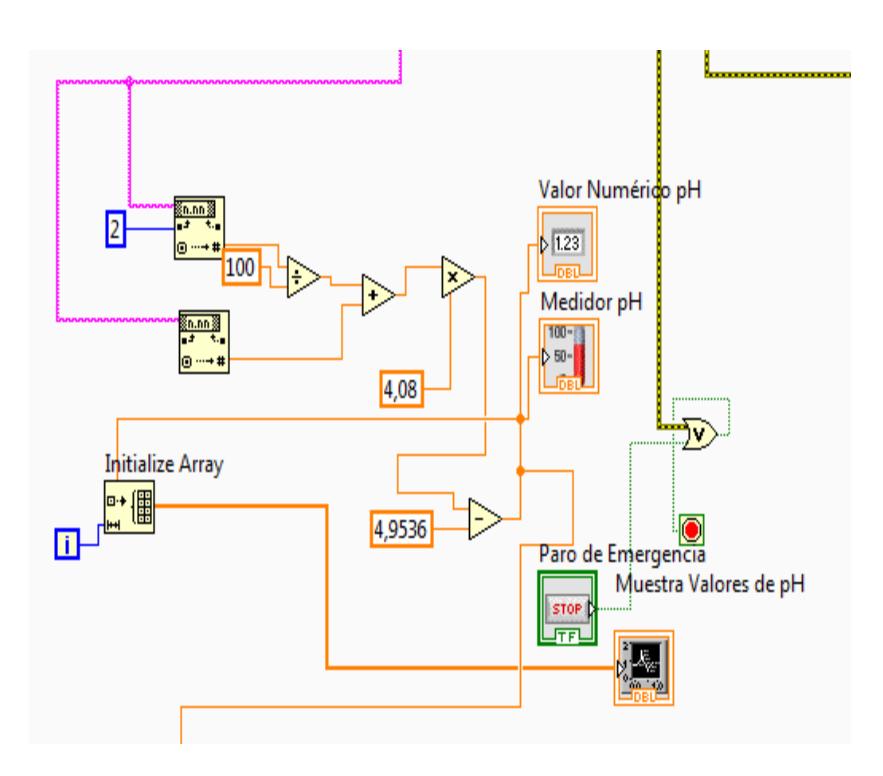

 **Figura 3.14: Desarrollo Matemático en Diagrama de Bloques.**

 En la figura 3.14 se recibe la información proveniente de la Adquisición de Datos y se le aplica un proceso matemático para obtener una ecuación representativa de la relación entre voltaje y pH.

El sensor determina la existencia de una relación lineal entre ambas variables, por consiguiente, se utiliza la ecuación descrita a continuación:

$$
y = ax + b \tag{3.1}
$$

Donde:

$$
x = Voltage
$$

$$
y = pH
$$

Se toma los datos de lectura de tres puntos, distanciados de forma adecuada:

$$
P_o = (3.66, 10)
$$
  

$$
P_1 = (3.42, 9)
$$
  

$$
P_2 = (2.92, 6.96)
$$

Se eligen dos puntos para hallar el valor de pendiente:

$$
m = \frac{y - y_o}{x - x_o}
$$
(3.2)  

$$
m = \frac{9 - 6.96}{3.42 - 2.92}
$$
  

$$
m = \frac{2.04}{0.5}
$$
  

$$
m = 4.08
$$

Se utiliza el punto restante para obtener la relación final:

$$
m(x - x_o) = y - y_0 \tag{3.3}
$$

$$
4.08(x - 3.66) = y - 10
$$
  

$$
y = 4.08x - 4.9536
$$
 (3.4)

Se reemplazan las variables "x", "y" por Voltaje y pH.

$$
pH = 4.08V - 4.9536\tag{3.5}
$$

### **Exportación de datos a Excel**

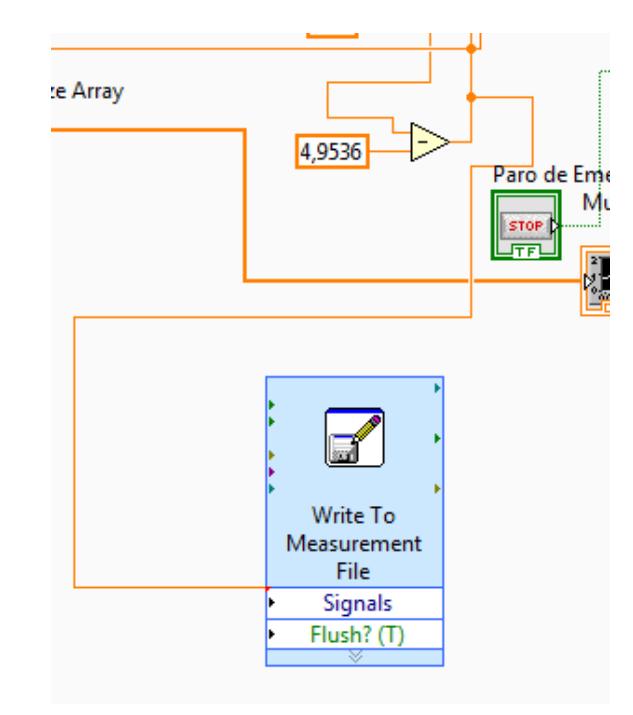

## **Figura 3.15: Proceso Exportación Datos en Diagrama de Bloques.**

Toda la información de la lectura se almacenará en un histórico exportable a una hoja de cálculo en Excel, para lo cual se utiliza el bloque Write To Measurement File, como se muestra en la figura 3.15.

En las propiedades internas del bloque se debe elegir el tipo de formato del archivo a exportar. Se elige el tipo Microsoft Excel (.xlsx) para enviar la información a una hoja de cálculo en Excel.

## **3.12.2 Diseño Panel Frontal**

<span id="page-38-0"></span>Se elabora el panel frontal en el cual se observarán los resultados de lo desarrollado en el diagrama de bloques. El diseño se divide en las siguientes secciones:

## **Configuración de Comunicación**

Se utiliza un indicador string, en el cual el usuario ingresa la dirección IP en la que trabaja el sistema de comunicación.

Se utiliza un indicador numérico para que el usuario digite el puerto en el cual trabaja el sistema.

## **Ilustración del pH**

Se utiliza un medidor proporcional de pH entre 0 y 15. Estos límites pueden ser ajustables de acuerdo con la estimación de los valores de pH a tomar en el proceso.

## **Histórico**

Se emplea un graficador de dos ejes con el objetivo de mostrar la variación de pH durante el tiempo transcurrido de la toma de datos desde la planta de control de pH.

## **CAPÍTULO 4**

## **4. ANÁLISIS DE RESULTADOS**

<span id="page-40-1"></span><span id="page-40-0"></span>En este capítulo se presentarán los resultados de los procedimientos aplicados para resolver los problemas especificados en el capítulo 1 acerca del proceso de control de pH para piscina camaronera. Mediante la metodología empleada y detallada en el capítulo 3 se logrará obtener comunicación inalámbrica entre el usuario y la planta en la cual se efectúa el procesamiento.

## **4.1 Análisis Comparativo**

<span id="page-40-2"></span>Previo a la realización de este proyecto se encontraba habilitada la planta para medir pH, realizar control sobre dicha variable y efectuar algún tipo de análisis respecto a sus cambios según variaciones de ambiente o alteraciones físicas.

Sin embargo, lo anteriormente mencionado era limitado en distintos aspectos, debido a que existía la posibilidad de observar dichas variables luego de conectar la planta vía cable a alguna computadora cercana (debido al tamaño del cable).

Una opción adicional es observar los cambios mediante una pantalla ubicada en el exterior de la planta y una LCD ubicada a un costado.

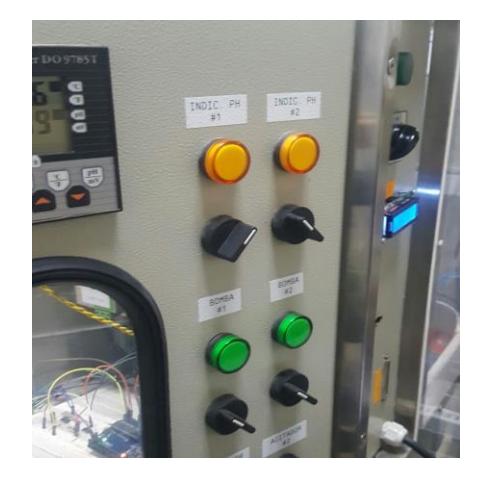

**Figura 4.2: Ubicación Pantalla LCD en Planta.**

En la figura 4.1 se muestra la ubicación de la pantalla LCD exteriormente a un costado de la planta, además se visualiza en la parte frontal una pantalla que va conectada a la señal emitida por el sensor de pH.

El proyecto actual permite realizar la medición y monitoreo a distancia, debido a la utilización de la comunicación inalámbrica.

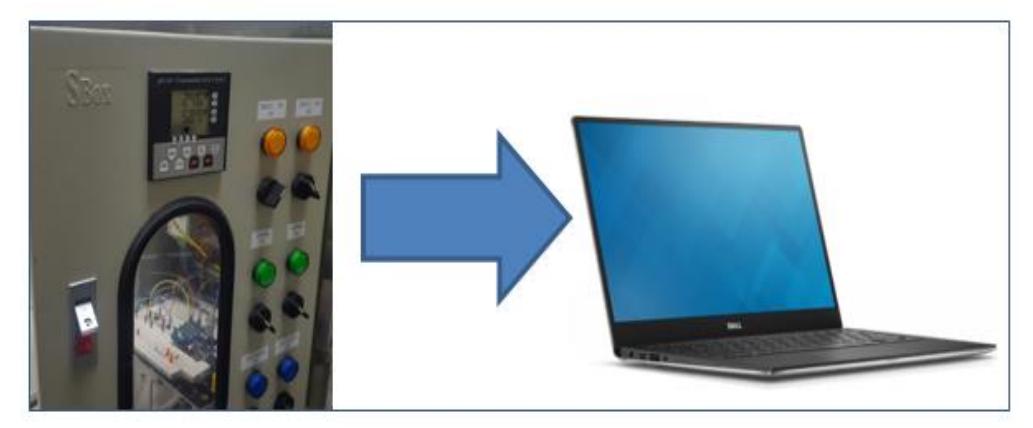

**Figura 4.2: Conexión Remota entre Planta y PC.**

En la figura 4.2 se ilustra la conexión remota (inalámbrica) entre la planta de control de pH y la una computadora previamente incorporada a la red de comunicación del sistema.

Esta variante permite obtener datos de la planta a distancia mucho mayor y óptima que la permitida por cualquier cable. Además, un sistema cableado necesita canales y un espacio físico para ser ubicado.

La presencia de conductores eléctricos en un sistema que produzca humedad representa un alto riesgo referente a la seguridad, tanto a nivel de la producción y respecto a la seguridad humana. Por lo cual sustituir conductores por transmisión inalámbrica disminuye casi en su totalidad la presencia corto circuitos, caídas de tensión, sobre voltajes en este proceso de producción.

La única condición necesaria es que el módulo de comunicación WIFI de la planta esté conectado a la misma red WIFI que la PC (sin necesidad de tener acceso a internet) en la cual se ejecute el programa respectivo para monitorear el proceso.

### **4.2 Resultados por etapas**

<span id="page-42-0"></span>En este proceso se utilizan varios equipos, cada uno con programación o configuración diferente, por lo cual se realizará un análisis por cada etapa partícipe en el desarrollo del proyecto.

## <span id="page-42-1"></span>**4.2.1 Resultados Configuración Router**

En la figura 4.3 se muestra la red configurada por medio del Router, la cual se encarga de distribuir la información del proceso.

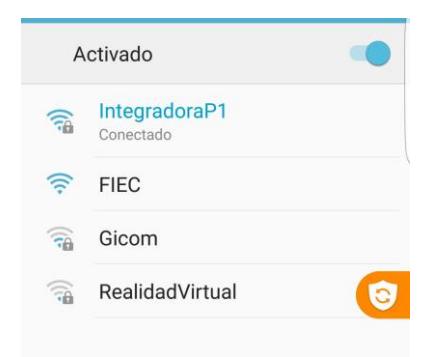

## **Figura 4.3: Conexión a WiFi establecido.**

El usuario especificado es: IntegradoraP1 y la clave utilizada es: escobarvaccaroint. Con esta nueva red es posible trabajar con cualquier dispositivo que se adhiera a la red.

### <span id="page-42-2"></span>**4.2.2 Resultados Desarrollo Programación IDE de Arduino**

En el entorno de desarrollo integrado de Arduino IDE se implementó un código, el cual se divide en tres secciones: En primera instancia se ejecutan los comandos para la comunicación serial entre el Arduino y el módulo Wireless, con una velocidad de transmisión de datos fija de 9600 baudios. A continuación, se desarrolló la programación para dar apertura a la conexión entre el módulo ESP8266 y el router, para aquello el código debe contener información clave: Modo de funcionamiento del módulo, en este caso es Modo3=ClienteServidor y seleccionar conexiones múltiples, además debe estar ingresado el nombre de la red, el cual es IntegradoraP1 y su respectiva clave "escobarvaccaroint", por lo el router asigna una dirección IP libre para el módulo ESP8266 que se necesitará para la ejecución de la interfaz gráfica. Como tercera parte se ejecuta la programación de control para adquirir el dato de pH, debido al comportamiento de la planta que es de proceso acumulativo, entonces la lectura de los datos para este control, consiste en almacenar cinco lecturas para obtener un promedio, con lo cual se realiza una medición de mayor precisión, posteriormente para la regulación del pH a través de la interfaz, el arduino recibe un valor numérico, el cual requiere una conversión de bits para regular de forma ascendente y descendente el valor de pH según la necesidad del proceso, con ello se realiza el encendido y apagado de las bombas peristálticas.

## <span id="page-43-0"></span>**4.2.3 Resultados Diseño Interfaz en Labview**

En el programa Labview se desarrolló una interfaz por computadora para visualizar y monitorear la planta de Control de pH, la cual luego de realizar conexiones en físico de la planta con el circuito electrónico empleadofunciona a la perfección, además se estableció la comunicación inalámbrica mediante el módulo de comunicación WiFi utilizado ESP 8266.

A continuación, en la siguiente figura 4.4 adjunta se muestra la lectura del sensor de pH perteneciente a la planta, y en la siguiente figura 4.5 se muestra la lectura mediante la interfaz gráfica de Labview, mencionados datos fueron recibidos a través del módulo de comunicación.

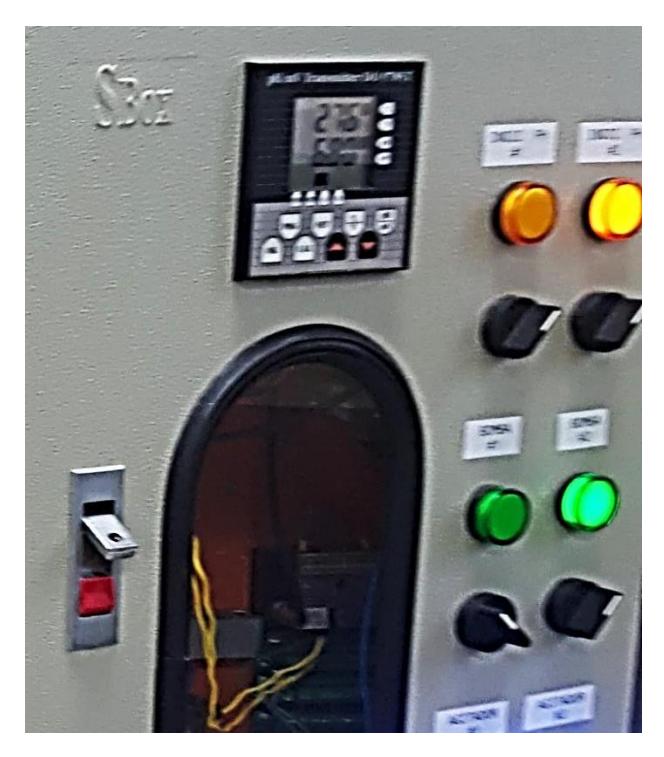

 **Figura 4.4: Medición pH por medio de sensor.**

Se realiza la medición de pH mediante el sensor ubicado en la planta designada para realizar el control de pH para una piscina de producción camaronera.

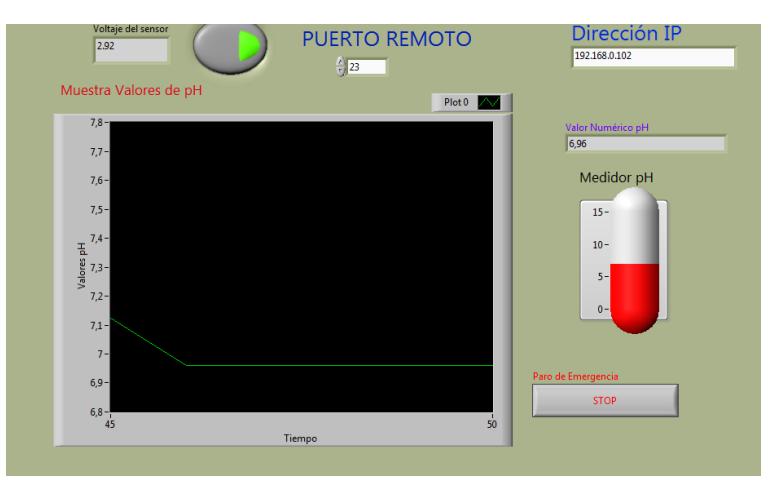

**Figura 4.5: Medición inalámbrica de pH.**

En la figura 4.5 se muestra la medición inalámbrica de pH por medio del panel frontal de la interfaz gráfica en Labview.

Se tiene el voltaje leído por parte del sensor de pH, el cual luego del escalamiento respectivo se muestra como valor numérico de pH.

El valor actual de pH también es mostrado en el indicador vertical de pH.

Además, se proporciona un graficador de la variación de pH respecto al tiempo transcurrido durante el proceso de sensado. Se forman curvas ascendentes, descendentes o constantes con datos recogidos en tiempo real de acuerdo con los cambios suscitados en el pH de la piscina ya sea durante algún tipo de mezcla de sustancias o llenado de tanque, lo cual facilita el trabajo cuando se desea alcanzar un punto de estabilidad a través de una interfaz amigable.

## **4.3 Análisis Económico**

<span id="page-45-0"></span>Es beneficioso el uso de la comunicación inalámbricas por las ventajas que ofrece con respecto a la comunicación tradicional (cableada) y se ajusta de manera ideal al presente proyecto ya que las distancias que hay entre las piscinas de una camaronera y un cuarto de control es grande y al llevar los datos medidos por cable resultaría un elevado costo de implementación y también se generaría un gasto adicional de mantenimiento porque éstas áreas son descubiertas y todo el conjunto de dispositivos y cableado estaría expuesto al desgaste.

Este es el motivo por el cual se escogieron los siguientes dispositivos que son de bajo coste y se consiguen fácilmente en el mercado, con la compra del router que se configuró se pueden conectar fácilmente algunos módulos Wifi ESP8266 que son de un tamaño pequeño y se usan como esclavos de la placa del Arduino que para la producción de una piscina camaronera de mediana escala estaría cubierto todo el control de las diferentes piscinas que se deseen monitorear claro que cabe mención que esto se lleva a cabo de una a una no todos las piscinas al mismo tiempo.

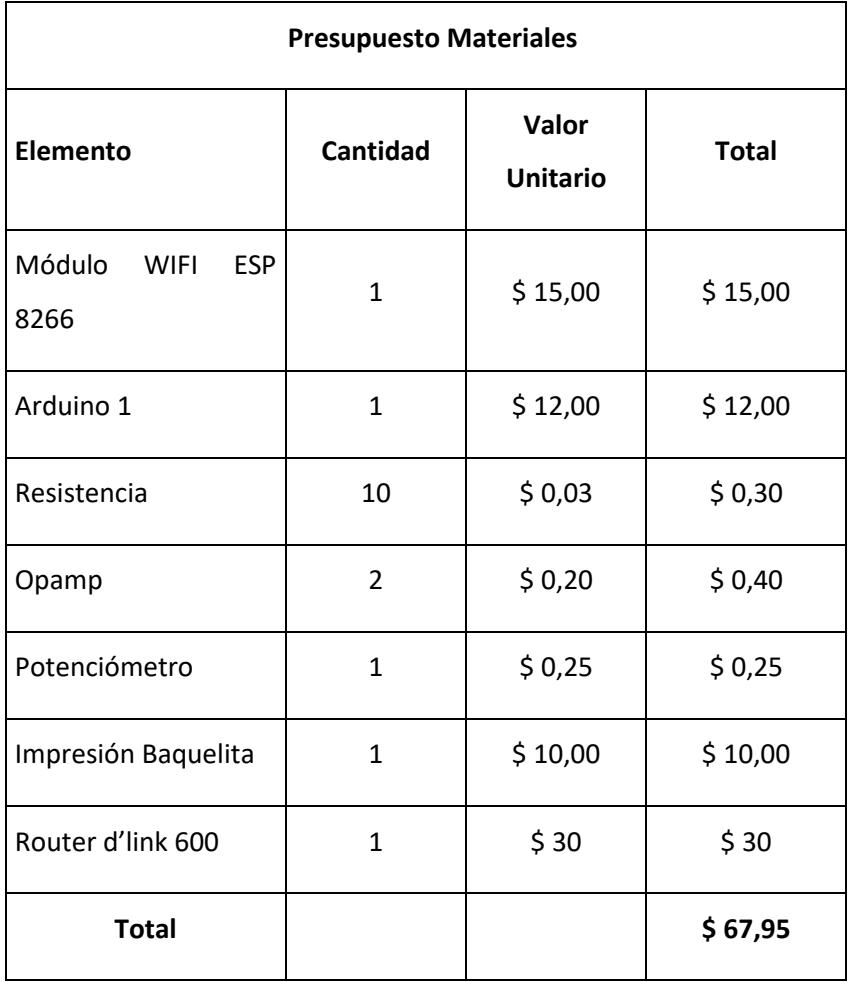

## **Tabla 1: Materiales a utilizar.**

En la tabla 1 se detalla cada uno de los materiales a utilizar en el proyecto y su valor monetario.

El costo total de los materiales del proyecto es muy bajo en relación al gran beneficio académico que se obtiene al aplicar este proyecto en un control de

cualquier tipo, en este caso se realiza el control de pH por medio de la planta perteneciente al laboratorio de Control Automático.

El sistema es completamente aplicable a la industria desde el punto de vista eléctrico, sin embargo, se debe considerar las condiciones ambientales en las cuales se adaptaría el proyecto. Las condiciones ambientales serían: exceso de humedad, luz solar excesiva, presencia de lluvia; escenarios comunes en un ambiente de producción en piscinas camaroneras. La solución factible es aislar todo el sistema electrónico y de comunicación de posibles daños ante situaciones ambientales, por lo cual se pueden utilizar cajas de protección térmica en cada dispositivo del sistema.

Cada protector térmico varía en valores entre \$100 y \$300, según su medida y grado de protección IP. Necesariamente se deben proteger la placa Arduino, el módulo ESP8266, el circuito electrónico y el enrutador.

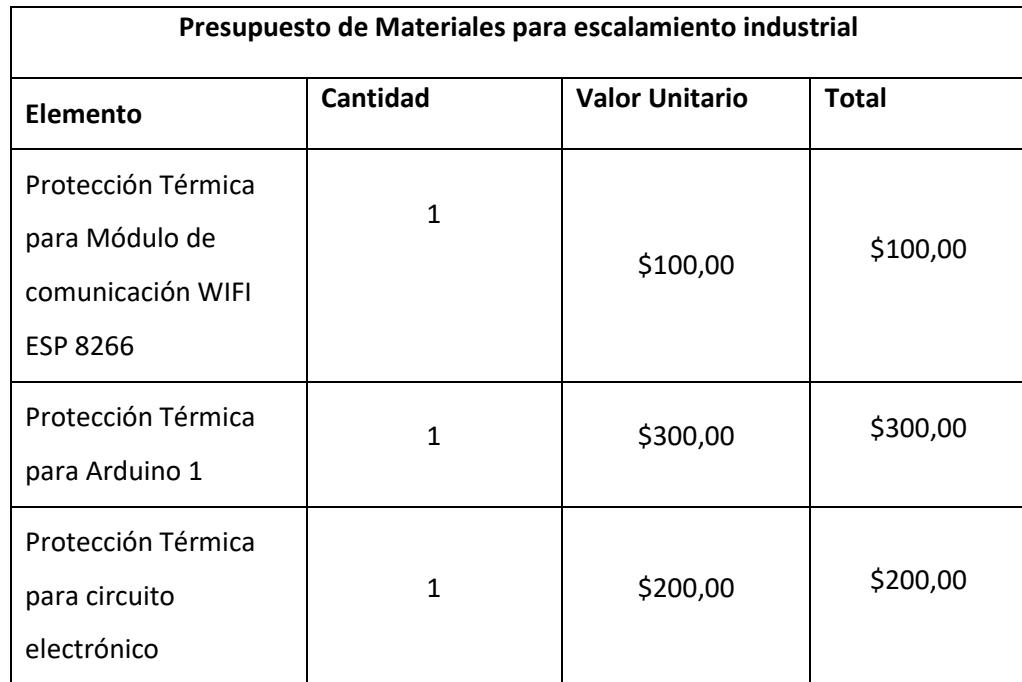

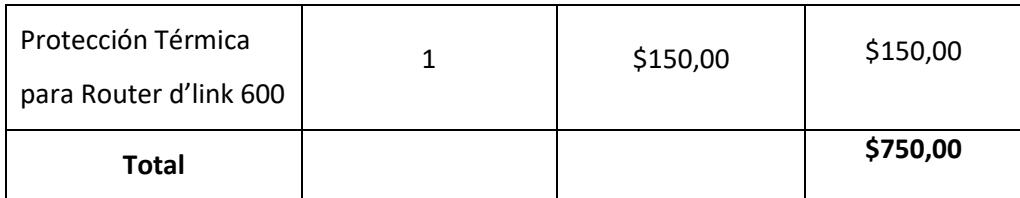

## **Tabla 2: Materiales de protección térmica.**

El costo total de materiales del proyecto para un sistema de comunicación inalámbrica a nivel industrial es de OCHOCIENTOS DIECISIETE DÓLARES CON 95 CENTAVOS DE LOS ESTADOS UNIDOS, los precios no incluyen IVA y están basados en los costos del mercado local.

## **4.4 Problemas Suscitados**

## <span id="page-48-1"></span><span id="page-48-0"></span>**4.4.1 Incompatibilidad entre planta y circuito desarrollado.**

Para conectar el circuito elaborado se necesita adicionar otro circuito convertidor corriente-voltaje, debido a que el sensor de pH de la planta entrega valores de corriente (4 a 20 mA), mientras el dispositivo Arduino recibe valores de voltaje (de 1 a 5V).

Se procede a realizar un diseño electrónico para cumplir con los objetivos mencionados. Este diseño se elabora y simula en el programa Proteus, luego se realizan las pruebas de conexión en Protoboard y finalmente se realiza la placa respectiva para lograr se ubicada en la planta de Control de pH.

## <span id="page-48-2"></span>**4.4.2 Configuración Router**

El primer problema que se tuvo que resolver fue al configurar el router ya que la señal del proveedor de internet la red de la ESPOL y su IP bloqueado pero el sistema funciona con la IP que tiene asignada las computadoras en el laboratorio para poder tener la red WILAN se le coloco al router la misma IP, la máscara de red del computador y con esto quedo solucionado el inconveniente.

Otro de los problemas que solucionamos como se trabajó en el laboratorio de control automático y la computadora del mismo se debido también configurar una red LAN ente el router y la computadora para que este en la misma red y se habilite el intercambio de información.

## <span id="page-49-0"></span>**4.4.3 Conectividad**

Otro punto importante es que el router entrega una dirección IP diferente a cada dispositivo que se conecte a su red, por lo cual es necesario verificar la IP con la cual está funcionando el módulo WiFi en el momento de ejecutar el proceso.

## **CONCLUSIONES Y RECOMENDACIONES**

<span id="page-50-0"></span>Se logró establecer la comunicación entre el computador y la planta que simula una piscina camaronera en la cual se puede regular el pH por medio de la programación realizada en el Arduino y enviado vía Wireless por medio del módulo esp8266 conectado a la red que fue configurada para este proyecto y así se garantiza el buen estado de salud de los camarones en cada una de las etapas de crecimiento del mismo.

La evidencia que se mostró anteriormente demuestra que la red inalámbrica creada es una red estable y con buena seguridad porque para ingresar se tiene que tener un usuario y una contraseña con ello se evita que cualquier persona se conecte a la misma, además se asignó un número determinado de direcciones IP esto hace que el router le asigne una dirección IP a cada nuevo dispositivo que se conecte a esta red y estoy permite que siempre cambie la dirección que tiene el módulo ESP8266 al momento de ser energizada la planta de pH.

Finalmente con la ayuda del software Labview donde se creó las pantallas para visualizar cuando la comunicación está en modo online o en línea, se monitorear, controlar el proceso y se tiene la posibilidad de ingresar el valor del pH deseado por el operario(setpoint), se estableció la relación matemática entre el voltaje y el pH para que el valor ser leído por el controlar del proceso, para ello fue necesario la implementación de un circuito externo que controle el voltaje en un rango de uno a cinco voltios y también utilizó un filtro pasa bajo a la entrada analógica del Arduino para lograr mayor confiabilidad en la lectura final.

Se recomienda el uso de filtros digitales en la programación para tener mejor confiabilidad en la lectura del valor del pH.

Debido al diseño y funcionamiento del sensor pH utilizado que toma el dato de la temperatura en base a ella determinar el pH del líquido usado se recomienda una automatización de temperatura ya que el pH es una variable que cambia constantemente debido a los efectos térmicos.

Se recomienda verificar siempre la dirección IP que el router le asigna al módulo ESP8266 para que al momento de la ejecución de la interfaz en labview no se cree ningún tipo de error.

Se recomienda buscar alguna otra alternativa para energizar todos los dispositivos y circuitos adicionales debido que para ellos se está usando una fuente de alimentación externa de pc y no sería viable al momento de desear replicarlo en una piscina camaronera real como el uso de paneles solares.

Para poder bajar el coste de los circuitos externos se recomienda el uso de una FPGA o matriz de puertas programables que tenga salidas analógicas de corrientes ya que el Arduino no consta con ellos y se crea la necesidad de usar el circuito integrado DAC0808.

## **BIBLIOGRAFÍA**

<span id="page-52-0"></span>[1] Docente, 30 de agosto 2017, Modelo TCP/IP, Obtenido de: http://docente.ucol.mx/al980347/public\_html/modelo\_tcp.htm.

[2] Oracle, 30 de agosto 2017, Guía de administración del sistema, Obtenido de Introducción al conjunto de protocolos TCP/IP: https://docs.oracle.com/cd/E19957- 01/820-2981/6nei0r0r9/index.html.

[3] Oracle, 30 de agosto del 2017, Guía de administración del sistema, Obtenido de Descripción general de las direcciones IPv6: https://docs.oracle.com/cd/E19957-01/820- 2981/ipv6-overview-10/index.html.

[4] Oracle, 30 de agosto del 2017, Guía de administración del sistema, Obtenido de Prefijos de IPv6: https://docs.oracle.com/cd/E19957-01/820-2981/ipv6-overview-10/index.html.

[5] Froac, 30 de agosto del 2017, Obtenido de Direccionamiento IPv4: http://froac.manizales.unal.edu.co/roap/scorm/648/

[6] Froac, 30 de agosto del 2017, Obtenido de Subred IPv4: http://froac.manizales.unal.edu.co/roap/scorm/648/

[7] Butler, J. (2013). Redes Inalámbricas en los Países en Desarrollo. En J. Butler, Redes IP Globales (pág. 102). Copenhagen: eBook.

[8] Sites, 30 de agosto del 2017, Redes Locales Y Globales, Obtenido de Direcciones IP Estáticas: https://sites.google.com/site/redeslocalesyglobales/6-arquitecturas-deredes/6-arquitectura-tcp-ip/7-nivel-de-red/8-direccionamiento-ip-basico/3-clasificacionde-las-direcciones-ip.

[9] Sites, 30 de agosto del 2017, Redes Locales Y Globales, Obtenido de Direcciones IP Dinámicas: https://sites.google.com/site/redeslocalesyglobales/6-arquitecturas-de-

redes/6-arquitectura-tcp-ip/7-nivel-de-red/8-direccionamiento-ip-basico/3-clasificacionde-las-direcciones-ip.

[10] Morphwifi, 30 de agosto del 2017, Enlaces Inalámbricos, Obtenido de Enlaces Punto a Punto: http://morphwifi.com/Page.asp?Id=140

[11] UBNT, 30 de agosto del 2017, airMAX, Obtenido de Enlaces Punto a Multipunto: https://help.ubnt.com/hc/es/articles/205197610-airMAX-configurar-un-punto-de-accesopunto-a-multipunto-PtMP-ISP-estilo

[12] Telecom, 30 de agosto del 2017, Enlaces Inalámbricos, Obtenido de Enlaces Punto de Repetición:

http://www.mtm-telecom.com/index.php/2012-07-04-19-05-27/enlaces-inalambricospunto-a-punto-y-punto-multipunto.html

[13] CCM, 30 de agosto del 2017, Introducción a WiFi, Obtenido de Estándar 802.11 o WiFi: http://es.ccm.net/contents/789-introduccion-a-wi-fi-802-11-o-wifi

[14] Redesinl Galeon, 30 de agosto del 2017, Seguridad en Redes Inalámbricas, Obtenido de: http://redesinl.galeon.com/aficiones1342927.html

[15] Butler, J. (2013). Redes Inalámbricas en los Países en Desarrollo. En J. Butler, War Drivers (pág. 151). Copenhagen: eBook.

[16] Butler, J. (2013). Redes Inalámbricas en los Países en Desarrollo. En J. Butler, Puntos de acceso piratas (pág. 151). Copenhagen: eBook.

[17] Junta de Andalucía, 30 de agosto del 2017, Control de Acceso y Autenticacion, Obtenido de:

http://www.juntadeandalucia.es/servicios/madeja/contenido/subsistemas/desarrollo/cont rol-acceso-y-autenticacion

[18] Blogthinkbig, 30 de agosto del 2017, Flitrado MAC, Obtenido de: https://blogthinkbig.com/filtrado-mac-router

[19] NetSpot, 30 de agosto del 2017, Protocolo de seguridad inalámbrica, Obtenido de Seguridad WAP: https://www.netspotapp.com/es/wifi-encryption-and-security.html

[20] ADSLzone, 30 de agosto del 2017, Protocolo de seguridad inalámbrica, Obtenido de Seguridad WAP2-PSK: https://www.adslzone.net/tutorial-44.18.html

[21] Programarfacil, 30 de agosto del 2017, Modulo ESP8266, Obtenido de: https://programarfacil.com/podcast/esp8266-wifi-coste-arduino/

[22] Arduino, 30 de agosto del 2017, Arduino, Obtenido de: http://arduino.cl/que-esarduino/

[23] Dlinkla, D-Link Building Networks for People, 30 de agosto 2017, Manual Técnico DIR-600, disponible en: http://www.dlinkla.com/dir-600

[24] Estuelectronic, 30 de agosto del 2017, Labview, Obtenido de: https://estuelectronic.wordpress.com/2012/08/06/que-es-y-para-que-sirve-labview/

[25] Archive, 30 de agosto del 2017, Labview, Obtenido de Panel Frontal: https://archive.cnx.org/contents/d32581ca-97dc-45ff-9f85-077d035768d6@3

[26] Archive, 30 de agosto del 2017, Labview, Obtenido de Diagrama de bloques: https://archive.cnx.org/contents/d32581ca-97dc-45ff-9f85-077d035768d6@3

[27] EcuRed, 30 de agosto del 2017, Máscara de red, Obtenido de: https://www.ecured.cu/M%C3%A1scara\_de\_red

[28] Technet, 30 de agosto del 2017, DHCP, Obtenido de: https://technet.microsoft.com/es-es/library/dd145320(v=ws.10).aspx

[29]MicroChip, ESP8266, 30 de agosto 2017, Manuales Técnicos, disponible en: httpp://www.microchip.ua

[30]Racidbacon, ESP8266 WiFi Module Quick Start Guide, 30 de agosto 2017, Manuales **Técnicos,** disponible en: httpp://rancidbacon.com/files/kiwicon8/ESP8266 WiFi\_Module\_Quick\_Start\_Guide\_v\_1 .0.4

[31] Josep Prieto Blázquez (Julio 2017), Introducción a los sistemas de comunicación inalámbricos, disponible en

https://www.exabyteinformatica.com/uoc/Informatica/Tecnologia\_y\_desarrollo\_en\_dispo sitivos\_moviles/Tecnologia\_y\_desarrollo\_en\_dispositivos\_moviles\_(Modulo\_1)

[32]National Instruments, Learn Labview, 30 de Agosto del 2017, Manual Académico Labview, disponible en: http://www.ni.com/academic/students/learnlabview

[33] M. Miranda, Diseño e Implementación de una planta de laboratorio para neutralizar en forma continua aguas residuales, Tesis Magister en Automatización y Control Industrial, FIEC-ESPOL, 2012.

[34] Aquahoy, Portal de Información en Acuicultura, 30 de Agosto del 2017, disponible en: http://www.aquahoy.com/156-uncategorised/6770-ecuador-sistema-de-monitoreode-piscinas-camaroneras-obtiene-el-primer-puesto-en-concurso.

## **ANEXOS**

## **ANEXO 1**

## <span id="page-56-0"></span>**Detalle Módulo de Comunicación ESP01.**

GND es el pin asignado para tierra.

GPIO2 funciona como entrada/salida general. Además, trabaja como pin digital #2.

GPIO0 funciona como entrada/salida general. Además, tiene la función de ser pin digital #0.

RXD es el pin por el cual se reciben los datos del puerto serie. Trabaja en un voltaje referencial de 3,3 voltios. Además, se utiliza como pin digital y es el # 3.

TXD es el pin por el cual se transmiten datos del puerto serie. Trabaja a un voltaje igual a 3,3 voltios. Además, se utiliza como pin digital y es el # 1.

CH\_PD pin de apagado y encendido del ESP01. En el valor de 0 voltios se asigna un bajo y por consiguiente se apaga, en cambio en 3,3 voltios es un alto y por consiguiente se enciende.

RESET es el pin que tiene la función de resetear el ESP01. Se resetea en un valor de 0 voltios.

Vcc es identificado como el pin asignado para recibir la alimentación que utilizará el ESP01. Puede recibir un valor desde 3,3 voltios de alimentación hasta un valor máximo igual a 3,6 voltios. La intensidad recibida de corriente necesariamente debe superar el valor de 200 mA.

El sistema cuenta con 4 pines digitales, los cuales son los siguientes: RXD-TXD-GPIO0-GPIO1. Los dos últimos tienen la función de I/O siempre y cuando el programa cargado en la placa no utilice la característica descrita, es decir mostrar información a través de un monitor serie.

El dispositivo ESP01 trabaja mediante comunicación [I2C.](https://programarfacil.com/blog/conectar-dos-arduinos-i2c/) En el caso que los sensores se comuniquen mediante este protocolo no se tendrá inconveniente alguno y solo utilizando dos pines del ESP01, es posible comunicarse con decenas de sensores.

Además, los pines digitales o GPIO, funcionan a 3,3 voltios, es decir, un estado alto en 3,3 voltios. Los pines RXD y TXD también utilizan el voltaje mencionado.

## **ANEXO 2**

## **Código elaborado en IDE de Arduino**

#include <SoftwareSerial.h> #define DEBUG true SoftwareSerial intercalaESP8266 (9, 10);

String valorEnviado;

float valorMedicionpH;

int ValorSensorpH;

float promedio;

float phEnviado;

int  $i=0$ ;

int  $j=0$ ;

float dato  $= 2.1945$ ;

float dato $2 = 3.42$ ;

Void setup ()

{

```
 Serial.begin (9600);
```
intercalaESP8266.begin (9600);

PinMode (13, OUTPUT);

PinMode (12, OUTPUT);

```
SendData ("AT+RST\r\n\n", 5000, DEBUG); //Proceso de Reseteo del Módulo
SendData ("AT+CWMODE=1\r\n", 3000, DEBUG); //Selecciona la ESP en
modo estación
```
 SendData ("AT+CWJAP=\"IntegradoraP1\",\"escobarvaccaroint\"\r\n", 7000, DEBUG); //Se conecta a la red WiFi

```
SendData ("AT+CIFSR\r\n", 3000, DEBUG); //La dirección IP se mostrará
```

```
SendData ("AT+CIPMUX=1\r\n", 3000, DEBUG); //Permite conexiones múltiples
```
 SendData ("AT+CIPSERVER=1,23\r\n", 3000, DEBUG); //Inicia el web server en el puerto 80

```
 SendData ("AT+CIPSTO=7200\r\n", 3000, DEBUG);
```
}

String sendData (String command, Boolean debug, const int timeout)

```
{
```

```
 String response = "";
```
intercalaESP8266.print (command);

```
Long int time = Millis ();
```
51

```
 While ((time + timeout) > Millis ())
  {
   While (intercalaESP8266.available ())
   {
    Char x = intercalaESP8266.read ();
    Response += x; }
  }
  If (debug)
  {
   Serial. Print (response);
  }
  Return response;
}
Void loop ()
{
  ValorSensorpH = analog Read (A0);
  valorMedicionpH = ValorSensorpH * (5.0 / 1023.0);
  //promedio = promedio + valorMedicionpH;
  valorEnviado = String(valorMedicionpH);
  Serial.println(valorMedicionpH);
  Delay (500);
```

```
If (intercalaESP8266.available ()) //verifica si el dato se encuentra en ESP8266
  {
   If (intercalaESP8266.find ("+IPD,")) 
    {
     If (intercalaESP8266.find ("OK"))
       SendData ("AT+CIPSEND=0,4\r\n", 100, DEBUG);
       sendData(valorEnviado, 100, DEBUG); 
    }
    sendData("AT+CIPSEND=0,4\r\n\n\n", 170, DEBUG);
     sendData(valorEnviado, 100, DEBUG);
     Serial.println(valorEnviado);
  }
```
## **ANEXO 3**

## **Planta de Control de pH perteneciente al Laboratorio de Control**

El proceso desarrollado consiste en la construcción de una máquina que permita la experimentación de la neutralización de sustancias acidas. Se ha investigado en el mercado europeo el valor de una máquina similar a la que se ha construido y el precio es de aproximadamente 60.000 euros, dato que permite emprender el desarrollo y construcción de la misma. En el mercado internacional existen plantas de neutralización fabricadas para el sector industrial como es el caso de la planta Lab treat LT05 que es distribuida por la compañía Digital Analysis Corp radicada en New York- EEUU22. La planta es para el entrenamiento e investigación de los diferentes algoritmos de control que se pueden implementar, así como para optimizar las sustancias que se van a utilizar. De esta manera se prueba que el proceso puede ser implementado y demostrar que este tipo de proyecto si se pueden construir en el mercado ecuatoriano y con poca inversión. Por otro lado, las Leyes del Inen (28) de control industrial están realizando un control más progresivo y en un futuro cercano las industrias deberán aplicar estas leyes a sus industrias. El proceso operativo de la planta consiste en neutralizar en forma continua una sustancia acida aplicando técnicas de control para que el resultado se mantenga dentro de las especificaciones de calidad de la sustancia neutralizada. La selección y ajuste del controlador del proceso de neutralización será posible si disponemos de un modelo matemático del sistema, para lo cual presentaremos las funciones descriptivas de cada parte de nuestra planta.

#### **Funcionamiento de la planta**

Tanto los pH-metros como las bombas peristálticas se encuentran perfectamente calibradas, también existe una buena comunicación entre la planta piloto y el software de adquisición de datos. Los componentes químicos como son el ácido y la base que se encuentran en cantidades suficientes, el ácido puede tener un pH entre 3 y 5, la base puede tener un pH entre 8 y 9. 101 Para poner en operación la planta es necesario 1 proceso de inicialización y se trata de calibrar las bombas peristálticas tal como se muestra en la sección anterior, y de calibrar el pH metro como se muestra en la sección, además se debe de aplicar el cebado de la bomba peristáltica como se lo explica en la sección anterior. El proceso de inicialización es un proceso que hay que realizarlo cada vez que se vaya a utilizar la planta. En nuestro caso la bomba peristáltica N° 1 su primer cebado se realiza con el ácido concentrado en el proceso de preparación del tanque N° 1 con una sustancia acida diluida con un pH entre 3 y 5. Luego en el proceso de operación continua, esta bomba peristáltica será nuevamente cebada pero esta vez con la sustancia acida diluida y la bomba peristáltica N° 2 también debe de ser cebada con la sustancia base concentrada.

## **Descripción del Proceso**

La planta tiene un recipiente que tiene una capacidad de 35 litros, se lo ha denominado tanque inicial y en el se coloca la sustancia ácida con la que se va a realizar el experimento. La preparación de esta sustancia acida se la realiza en forma manual, inicialmente se llena de agua el tanque inicial con una 102 cantidad de 25 litros, al mismo se le agrega un ácido concentrado dosificándolo con la bomba N°1 y controlando el pH con el pH metro N°2, durante esta fase el agitador N°2 se mantiene en continua operación, una vez alcanzado el pH deseado, el contenido de este tanque estará listo para iniciar el proceso de neutralización en forma continua. Pasos para obtener la sustancia acida en el Tanque inicial.

1) Se colocan 25 litros de agua.

2) Alimentar el ácido a un caudal del 15% (ml/min) por un tiempo menor en un 10% al estimado para suministrar los 200 ml de ácido concentrado.

3) Comprobar el pH del tanque 1 una vez que se ha estabilizado la lectura.

4) El valor de pH final deseado para el tanque 1 se lo realizará en forma intermitente comprobando en cada paso el valor estable obtenido hasta lograr nuestro objetivo. Una vez obtenido nuestra meta final, se procede a neutralizar el ácido creado en la fase anterior, y esta nueva fase del experimento se realiza en proceso continuo en la planta piloto y se sigue los siguientes pasos:

1) Se realiza el proceso de inicialización como se ha explicado en la parte inicial del capítulo.

2) Se programa las bombas peristálticas en los diferentes caudales de dosificación.

3) Se arrancan las bombas peristálticas.

4) Se arranca el agitador del reactor.

5) Se empieza a llenar el reactor a través de las bombas peristálticas y el proceso dura 2 horas aproximadamente. Mientras se realiza la mezcla entre las dos sustancias, la ácida y la básica el pH metro comienza a tomar las lecturas de pH las mismas que son adquiridas por el software Matlab- Simulink a través de la tarjeta de adquisición.

6) Después de tener todo el ácido neutralizado se detiene el proceso.

7) El agua neutralizada se la puede utilizar en tareas de limpieza. [33]